Register your product and get support at

## www.philips.com/welcome

PFL3108H

SK Návod na použitie

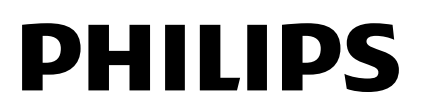

# Obsah

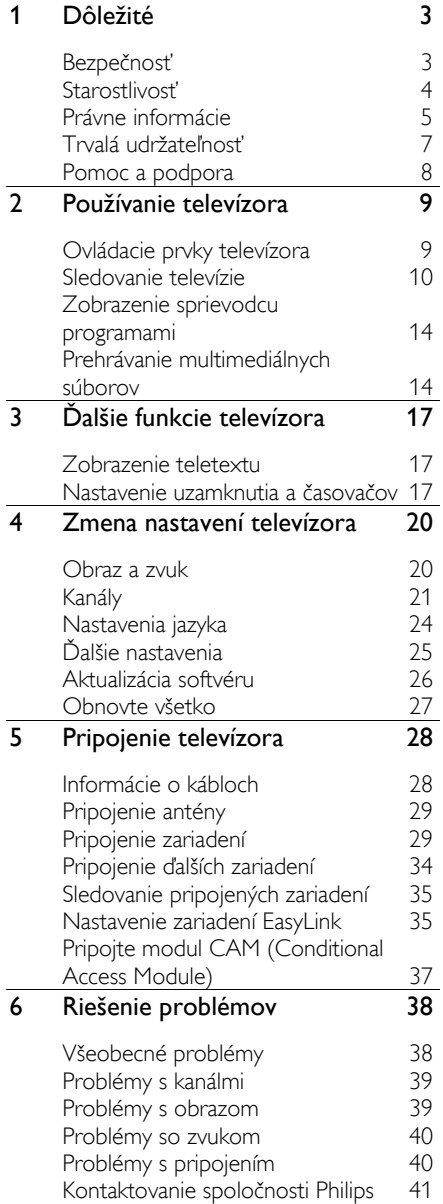

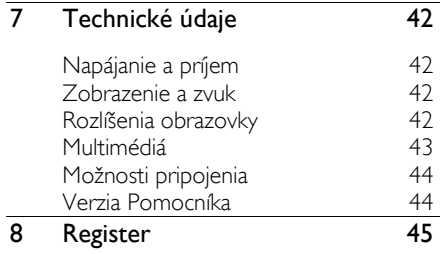

# **Dôležité**

### Bezpečnosť

### Preventívne opatrenia

Skôr ako začnete používať televízor, prečítajte si všetky pokyny. Ak sa nebudete riadiť uvedenými pokynmi a dôjde tak k poškodeniu zariadenia, záruka stráca platnosť.

#### Riziko požiaru alebo úrazu elektrickým prúdom.

- Televízor nikdy nevystavujte pôsobeniu dažďa ani vody. Do blízkosti televízora nikdy neumiestňujte nádoby s tekutinami, napríklad vázy. Ak sa na televízor alebo do jeho vnútra vyleje tekutina, okamžite ho odpojte od elektrickej zásuvky. Pred ďalším používaním požiadajte o kontrolu televízora službu starostlivosti o zákazníkov televízorov spoločnosti Philips.
- Televízor, diaľkové ovládanie ani batérie neumiestňujte do blízkosti otvoreného ohňa ani iných zdrojov tepla vrátane priameho slnečného svetla. Televízor, diaľkové ovládanie ani batérie nikdy neumiestňujte do blízkosti sviečok ani iných plameňov, aby nedošlo k šíreniu ohňa.

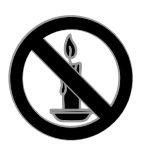

- Do vetracích a iných otvorov na televízore nikdy nevkladajte predmety.
- Diaľkové ovládanie ani batérie nikdy nevystavujte pôsobeniu dažďa, vody ani nadmerného tepla.
- Zástrčky napájacieho kábla nevystavujte pôsobeniu sily. Skontrolujte, či je zástrčka úplne zastrčená v elektrickej zásuvke. Uvoľnené zástrčky napájacieho kábla môžu spôsobiť iskrenie alebo požiar.
- Pri otáčaní televízora dbajte na to, aby sa nenapínal napájací kábel. Pri napínaní napájacieho kábla by mohli uvoľnené pripojenia spôsobiť iskrenie.
- Ak chcete televízor odpojiť z napájania, musíte odpojiť zástrčku televízora. Pri odpájaní napájacieho kábla vždy ťahajte za zástrčku, nikdy nie za kábel. Skontrolujte, či máte po celý čas voľný prístup k zástrčke, napájaciemu káblu a zásuvke.

#### Riziko poškodenia televízora.

- Televízor s hmotnosťou väčšou ako 25 kg (55 libier) musia zdvíhať a prenášať dve osoby.
- Pri montáži televízora na stojan používajte iba dodaný stojan. Stojan bezpečne upevnite k televízoru. Televízor umiestnite na vodorovný povrch, ktorý udrží hmotnosť televízora aj stojana.
- Pri montáži televízora na stenu použite iba konzolu, ktorá udrží hmotnosť televízora. Konzolu upevnite na stenu, ktorá udrží hmotnosť televízora aj konzoly. Spoločnosť TP Vision nenesie žiadnu zodpovednosť za nesprávnu montáž na stenu, ktorá spôsobí nehodu, poranenie osoby alebo poškodenie majetku.
- Ak chcete televízor uskladniť, odmontujte od neho stojan. Nikdy neukladajte televízor zadnou stranou na zem, pokiaľ je k nemu pripevnený stojan.
- Skôr ako televízor pripojíte k elektrickej zásuvke, presvedčte sa, že napätie v sieti zodpovedá hodnotám uvedeným na zadnej strane televízora. Televízor nikdy nepripájajte k elektrickej zásuvke, ak sa napätie líši.

 Niektoré časti tohto produktu môžu byť vyrobené zo skla. Pri manipulácii buďte opatrní, aby ste predišli zraneniu alebo poškodeniu.

#### Riziko poranenia detí.

Dodržiavajte nasledujúce opatrenia, aby sa televízor neprevrátil a neporanil deti:

- Televízor nikdy neumiestňujte na povrch pokrytý látkou ani iným materiálom, ktorý možno stiahnuť.
- Skontrolujte, či žiadna časť televízora nepresahuje okraje povrchu.
- Televízor nikdy neumiestňujte na vysoký nábytok (napríklad skriňu) bez toho, aby ste nábytok aj televízor neupevnili k stene alebo vhodnej podpere.
- Poučte deti o nebezpečenstvách lezenia na nábytok, na ktorom je televízor umiestnený.

#### Riziko prehltnutia batérií.

 Produkt alebo diaľkové ovládanie môže obsahovať batériu v tvare mince, pri ktorej hrozí riziko prehltnutia. Batériu vždy uchovávajte mimo dosahu detí.

#### Riziko prehriatia.

 Televízor nikdy neumiestňujte do stiesnených priestorov. Z dôvodu vetrania nechajte okolo televízora minimálne 10 cm (4 palce) voľného priestoru. Dbajte na to, aby vetracie otvory televízora nikdy nezakrývali závesy ani iné predmety.

#### Riziko poranenia osôb, požiaru alebo poškodenia napájacieho kábla.

- Na napájací kábel nikdy neumiestňujte televízor ani iné predmety.
- Pred búrkou odpojte televízor od elektrickej zásuvky a antény. Počas búrky sa nedotýkajte žiadnej časti televízora, napájacieho kábla ani kábla antény.

#### Riziko poškodenia sluchu.

 Vyhýbajte sa dlhodobému používaniu slúchadiel nastavených na vysokú hlasitosť.

### Nízka teplota

 Ak sa televízor prepravuje pri teplote nižšej ako 5 °C (41 °F), pred pripojením k elektrickej zásuvke ho vybaľte a počkajte, kým jeho teplota nedosiahne teplotu v miestnosti.

### Starostlivosť

### Obrazovka

- Riziko poškodenia televíznej obrazovky. Nedotýkajte sa obrazovky, netlačte, neškriabte ani neudierajte na ňu žiadnym predmetom.
- Pred čistením televízor odpojte.
- Televízor a rám čistite a jemne otierajte mäkkou navlhčenou handričkou. Na čistenie televízora nikdy nepoužívajte alkohol, chemické prípravky ani čistiace prostriedky pre domácnosť.
- Čo najskôr utrite kvapky vody, aby nedošlo k deformáciám a vyblednutiu farieb.
- V maximálnej miere sa vyhýbajte statickým obrazom. Statické obrazy sú obrazy, ktoré ostávajú zobrazené na obrazovke dlhší čas. Medzi statické obrazy patria ponuky na obrazovke, čierne pruhy, zobrazenie času a pod. Ak musíte používať statické obrazy, znížte kontrast a jas obrazovky, aby nedošlo k jej poškodeniu.

# Slovensky

### Umiestnenie, tipy

- Televízor umiestnite na také miesto, kde na obrazovku nebude dopadať priame svetlo.
- Ideálna vzdialenosť na sledovanie televízora je trojnásobok uhlopriečky obrazovky. Ak má napríklad televízor obrazovku s uhlopriečkou 81 cm (32 palcov), ideálna vzdialenosť na sledovanie je približne 2,5 m (92 palcov) od čelnej plochy obrazovky.
- Keď sedíte, oči by ste mali mať vo výške stredu obrazovky.

#### Umiestnenie televízora

Výberom umiestnenia televízora môžete dosiahnuť najlepšie nastavenia jeho zvuku (montáž na stojan alebo stenu).

1. Stlačte tlačidlo  $\biguparrow$ 

2. Vyberte položku [Nastavenie] a stlačte tlačidlo OK.

#### 3. Vyberte položky [Nastavenia TV] > [Všeobecné nastavenia].[Umiestnenie televízora]

4. Vyberte položku **[Na TV stojane]** alebo [Montáž na stenu] a stlačte tlačidlo OK.

### Zamknutie televízora

Televízor je vybavený bezpečnostnou zásuvkou Kensington, ktorá sa nachádza na základni. Ak chcete televízor zabezpečiť proti krádeži, kúpte si zámok Kensington (predáva sa samostatne).

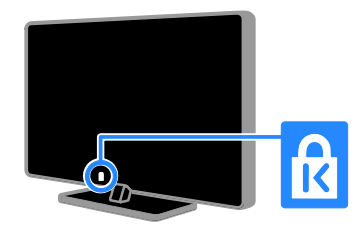

### Právne informácie

### Upozornenie

2013 © TP Vision Netherlands B.V. Všetky práva vyhradené.

Tento produkt uviedla na trh spoločnosť TP Vision Netherlands B.V. alebo niektorá z jej pridružených spoločností, ktoré sa ďalej v tomto dokumente označujú ako spoločnosť TP Vision, ktorá je výrobcom tohto produktu. Spoločnosť TP Vision je poskytovateľom záruky na televízor, ku ktorému bola táto príručka priložená. Philips a Philips Shield Emblem sú registrované ochranné známky spoločnosti Koninklijke Philips N.V.

Technické údaje podliehajú zmenám bez predchádzajúceho upozornenia. Spoločnosť TP Vision si vyhradzuje právo produkty kedykoľvek zmeniť, a to bez povinnosti rovnako upraviť už dodané produkty.

Písomná dokumentácia priložená k televízoru a príručka uložená v pamäti televízora alebo stiahnutá z webovej stránky spoločnosti Philips sa považujú za primerané účelu použitia systému. Ak sa produkt používa na iné účely, ako je uvedené v tejto príručke, spoločnosť TP Vision neručí za správne fungovanie a bezpečnosť produktu.

Spoločnosť TP Vision nenesie zodpovednosť za žiadne chyby v obsahu tohto dokumentu ani za problémy zapríčinené jeho obsahom. Chyby nahlásené spoločnosti TP Vision budú čo najrýchlejšie opravené a uverejnené na stránke podpory spoločnosti Philips.

#### Podmienky záruky

- Podmienky záruky možno stiahnuť z webovej stránky podpory spoločnosti Philips. Nikdy sa sami nepokúšajte o opravu televízora, pretože hrozí riziko poranenia, poškodenia televízora alebo zániku nároku na záruku.
- Televízor a príslušenstvo používajte iba spôsobom určeným výrobcom.
- Výstražný štítok na zadnej strane televízora označuje riziko úrazu elektrickým prúdom. Nikdy nedemontujte kryt televízora. Ak je potrebný servis alebo oprava, vždy sa obráťte na službu starostlivosti o zákazníkov televízorov spoločnosti Philips.
- Záruka stráca platnosť v prípade vykonania akýchkoľvek činností výslovne zakázaných v tomto návode, akýchkoľvek úprav a postupov montáže, ktoré sa v tomto návode neodporúčajú alebo nie sú povolené.

#### Charakteristické vlastnosti obrazových bodov

Tento produkt LCD/LED má vysoký počet farebných obrazových bodov. Aj napriek tomu, že obsahuje minimálne 99,999 % efektívnych obrazových bodov, na obrazovke sa môžu nepretržite zobrazovať čierne body alebo jasné svetelné body (červené, zelené alebo modré). Ide o štrukturálnu vlastnosť displeja (v rámci bežných priemyselných noriem), ktorá neznamená poruchu.

#### Produkt spĺňa požiadavky EÚ (označenie CE)

Tento produkt spĺňa základné požiadavky a iné príslušné ustanovenia smernice 2006/95/EC (nízke napätie), 2004/108/EC (EMC) a 2011/65/EU (ROHS).

# $\epsilon$

#### Súlad s normami týkajúcimi sa elektromagnetických polí

Spoločnosť TP Vision vyrába a predáva mnoho produktov určených zákazníkom, ktoré ako všetky elektronické zariadenia majú vo všeobecnosti schopnosť vysielať a prijímať elektromagnetické signály.

Jedným z hlavných obchodných princípov spoločnosti TP Vision je prijímať všetky potrebné opatrenia na ochranu zdravia a bezpečnosti pri používaní našich produktov s cieľom dodržať všetky príslušné zákonné požiadavky a v dostatočnej miere ich zosúladiť s normami týkajúcimi sa elektromagnetických polí (EMF), ktoré platili v čase výroby produktov.

Spoločnosť TP Vision je odhodlaná vyvíjať, vyrábať a predávať produkty, ktoré nemajú žiadne nepriaznivé účinky na zdravie. Spoločnosť TP Vision potvrdzuje, že ak sa s jej produktmi bude správne narábať podľa ich určeného účelu, sú bezpečné na používanie, a to v súlade s vedeckými poznatkami, ktoré sú v súčasnosti dostupné.

Spoločnosti Philips a TP Vision sa aktívne podieľajú na vývoji medzinárodných noriem EMF a bezpečnostných noriem, čo im umožňuje predvídať ich ďalší vývoj a dopredu ich integrovať do svojich produktov.

### Softvér s otvoreným zdrojovým kódom

Spoločnosť TP Vision Netherlands B.V. týmto ponúka na požiadanie možnosť získať kópiu príslušného zdrojového kódu pre balíky softvéru s otvoreným zdrojovým kódom použité v tomto produkte, ktoré sú chránené autorskými právami a pre ktoré takýto spôsob sprístupnenia vyžadujú príslušné licencie. Táto ponuka platí po dobu troch rokov od zakúpenia výrobku pre kohokoľvek, kto dostal tieto informácie. Ak chcete získať zdrojový kód, napíšte v angličtine na adresu:

Intellectual Property Department, TP Vision Netherlands B.V., P.O. Box 80077, 5600 KA Eindhoven, The Netherlands.

### Ochranné známky a autorské práva

Windows Media je registrovaná ochranná známka alebo ochranná známka spoločnosti Microsoft Corporation v USA alebo iných krajinách.

### **DOLBY.**<br>DIGITAL PLUS

Vyrobené v rámci licencie od spoločnosti Dolby Laboratories. Dolby a symbol dvojitého D sú ochranné známky spoločnosti Dolby Laboratories.

### HƏMI

Pojmy HDMI a HDMI High-Definition Multimedia Interface a logo HDMI sú ochrannými známkami alebo registrovanými ochrannými známkami spoločnosti HDMI Licensing LLC v Spojených štátoch a iných krajinách.

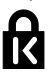

Kensington a Micro Saver sú ochranné známky spoločnosti ACCO World Corporation registrované v USA, pričom v iných krajinách sveta sú registrácie vydané alebo čakajú na vydanie.

Všetky ostatné registrované a neregistrované ochranné známky sú majetkom ich príslušných vlastníkov.

### Trvalá udržateľnosť

### Energetická účinnosť

Televízor je vybavený energeticky účinnými funkciami. Ak chcete k týmto funkciám získať prístup, stlačte Zelené tlačidlo na diaľkovom ovládaní.

 Energeticky úsporné nastavenia obrazu: môžete použiť kombináciu energeticky úsporných nastavení obrazu. Počas sledovania televízora stlačte Zelené tlačidlo a vyberte možnosť [Úspora energie]. Potom vyberte nastavenie obrazu *[Úspora energie]*.

- Vypnutie obrazovky: ak chcete počúvať iba zvuk televízora, môžete vypnúť obrazovku. Ostatné funkcie budú pracovať normálne. Počas sledovania televízora stlačte Zelené tlačidlo a vyberte možnosť [Obrazovka vypnutá].
- Automatické vypnutie: ak chcete šetriť energiu, nastavte, aby sa televízor automaticky vypol po uplynutí určitého času nečinnosti. Počas sledovania televízora stlačte Zelené tlačidlo a vyberte možnosť [Automatické vypnutie]. Potom vyberte časový interval, po ktorom sa televízor vypne.
- Vypnutie nečinných zariadení: vypnite pripojené kompatibilné zariadenia EasyLink HDMI-CEC (Consumer Electronic Control), ktoré sú nečinné. Počas sledovania televízora stlačte Zelené tlačidlo a vyberte možnosť [Neaktívne zariadenia sú vypnuté].

### Recyklácia

Pri navrhovaní a výrobe produktu sa použili vysokokvalitné materiály a súčasti, ktoré možno recyklovať a znova využiť.

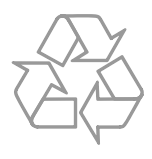

Keď sa na produkte nachádza symbol prečiarknutého koša s kolieskami, znamená to, že sa na tento produkt vzťahuje Európska smernica 2002/96/ES. Informujte sa o miestnom systéme separovaného zberu elektrických a elektronických zariadení.

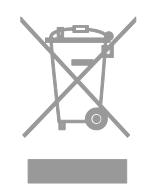

Dodržiavajte miestne predpisy a nevyhadzujte použité zariadenia do bežného domového odpadu. Správnou likvidáciou použitého zariadenia pomôžete znížiť možné negatívne následky na životné prostredie a ľudské zdravie.

Produkt obsahuje batérie, ktoré na základe Európskej smernice 2006/66/ES nemožno likvidovať spolu s bežným domovým odpadom. Informujte sa o miestnych predpisoch týkajúcich sa separovaného zberu batérií, pretože správnou likvidáciou pomôžete znížiť negatívne následky na životné prostredie a ľudské zdravie.

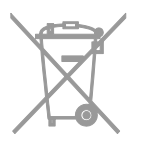

### energetický štítok

Európsky energetický štítok informuje o triede energetickej účinnosti produktu. Čím je trieda energetickej účinnosti produktu zelenšia, tým je spotreba energie nižšia.

Na štítku nájdete triedu energetickej účinnosti, priemernú spotrebu energie používaného produktu a priemernú spotrebu energie za jeden rok. Informácie o spotrebe energie príslušného produktu značky Philips nájdete aj na webovej lokalite pre vašu krajinu na adrese **[www.philips.com/TV](http://www.philips.com/TV)**.

### Pomoc a podpora

### Návšteva webovej lokality spoločnosti Philips

Viac informácií nájdete na webovej lokalite spoločnosti Philips [www.philips.com/support](http://www.philips.com/support).

Na webovej lokalite spoločnosti Philips môžete tiež:

- nájsť odpovede na najčastejšie otázky,
- prevziať verziu tohto návodu na použitie vo formáte PDF, ktorú si môžete vytlačiť,
- odoslať nám e-mailom konkrétnu otázku,
- komunikovať online s pracovníkmi služby starostlivosti o zákazníkov televízorov spoločnosti Philips (táto možnosť je dostupná len v niektorých krajinách).

### Použitie sprievodcu možnosťami pripojenia od spoločnosti Philips

Jednoduchý sprievodca možnosťami pripojenia vám pomôže pripojiť televízor k iným zariadeniam. Navštívte lokalitu [http://www.connectivityguide.philips.com](http://www.connectivityguide.philips.com/).

### Prehľadávanie fóra zameraného na televízory

Vašu otázku už mohol zodpovedať niekto z komunity používateľov televízorov Philips. Navštívte lokalitu

[www.supportforum.philips.com](http://www.supportforum.philips.com/).

### Kontaktovanie spoločnosti Philips

Ak potrebujete podporu, môžete sa obrátiť na službu starostlivosti o zákazníkov televízorov spoločnosti Philips vo svojej krajine. Číslo nájdete v brožúre dodanej s týmto produktom alebo online na lokalite [www.philips.com/support](http://www.philips.com/support).

Skôr než sa obrátite na spoločnosť Philips, poznačte si model a sériové číslo televízora. Tieto informácie nájdete na zadnej strane televízora alebo na jeho obale.

## 2 Používanie televízora

### Ovládacie prvky televízora

### Snímače a indikátory

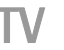

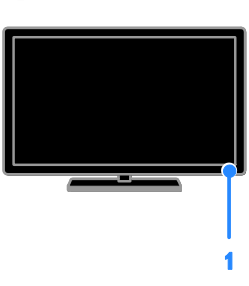

#### 1. Indikátor LED pohotovostného režimu a snímač diaľkového ovládača.

Indikátor LED pohotovostného režimu upozorňuje, že televízor je v pohotovostnom režime. Namierte diaľkové ovládanie na snímač. Dbajte na to, aby sa medzi diaľkovým ovládaním a televízorom nenachádzali prekážky.

### Diaľkové ovládanie

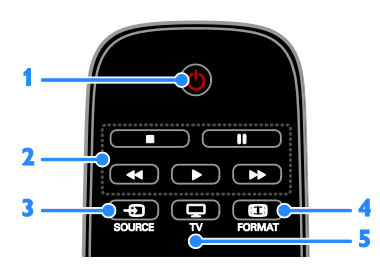

1. **b** (Pohotovostný režim): zapnutie televízora alebo prepnutie do pohotovostného režimu.

2. Tlačidlá prehrávania: ovládanie prehrávania mediálnych súborov.

3. **El SOURCE:** prístup k pripojenému zariadeniu.

4. **El FORMAT:** zmena formátu obrazu.

5. TV: prepnutie zdroja na sledovanie televízneho vysielania.

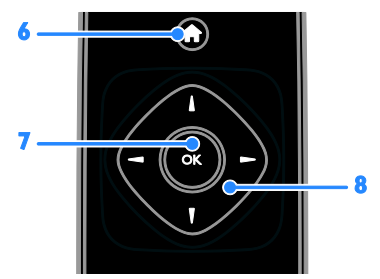

6. **A**(Ponuka Doma): prístup k ponuke Domov.

7.OK: potvrdenie položky alebo výberu.

8. **NAVI + (Navigačné tlačidlá):** pohyb v ponukách alebo uskutočnenie výberu.

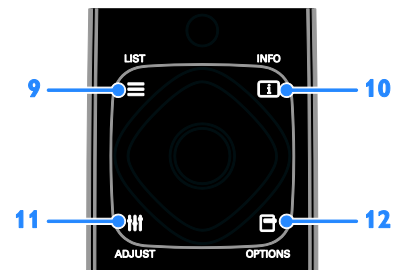

9. LIST: prístup k zoznamu televíznych kanálov.

10. INFO: zobrazenie informácií o aktuálnej aktivite.

11. **HI ADJUST:** úprava nastavení televízora. 12. **□ OPTIONS:** prístup k aktuálne

dostupným možnostiam.

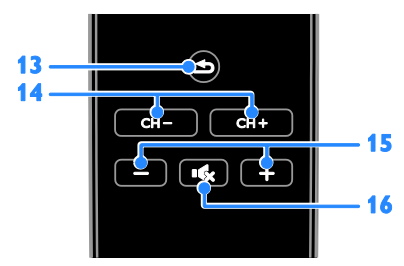

13. **(Späť):** návrat na predchádzajúcu stránku ponuky alebo ukončenie funkcie televízora.

14. CH - / CH +: prepínanie kanálov.

15. +/-(Hlasitosť): nastavenie hlasitosti.

16. **K**(Vypnutie zvuku): stlmenie alebo obnovenie zvuku.

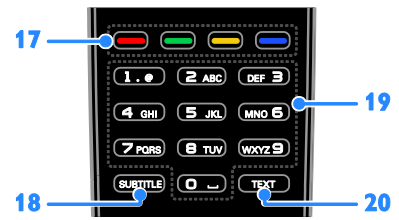

17. Farebné tlačidlá: výber úloh alebo možností.

Funkcia tlačidiel sa mení v závislosti od služieb ponúkaných poskytovateľom služieb. 18. SUBTITLE: zapnutie alebo vypnutie titulkov.

19.0-9 (Číselné tlačidlá): výber televíznych kanálov alebo zadanie textu.

20.TEXT: zapnutie alebo vypnutie teletextu.

### Ovládacie prvky funkcie EasyLink

Ak televízor pripojíte k zariadeniam podporujúcim protokol HDMI-CEC (Consumer Electronic Control), napríklad k prehrávaču diskov Blu-ray alebo domácemu kinu, môžete ich ovládať súčasne s televízorom pomocou jedného diaľkového ovládania. Po pripojení stačí zapnúť funkciu EasyLink.

### Sledovanie televízie

### Zapnutie alebo vypnutie televízora

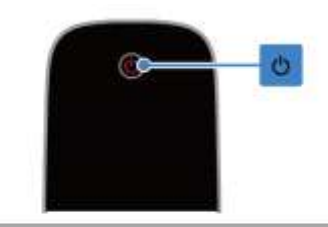

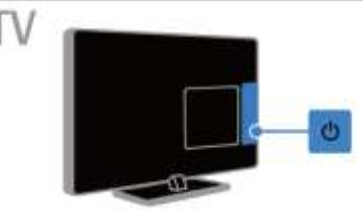

#### Zapnutie televízora

- Pripojte televízor k sieťovej zásuvke a zapnite hlavný spínač.
- Ak svieti indikátor LED pohotovostného režimu, stlačte tlačidlo na diaľkovom ovládaní.

Poznámka: Televízor zareaguje s krátkym oneskorením.

Tip: Ak nemôžete nájsť diaľkové ovládanie a chcete zapnúť televízor z pohotovostného režimu, stlačte tlačidlo @ na televízore.

#### Prepnutie televízora do pohotovostného režimu

Na diaľkovom ovládači stlačte tlačidlo . Indikátor LED pohotovostného režimu na televízore zasvieti na červeno.

#### Vypnutie televízora

Na televízore stlačte tlačidlo **b**. Indikátor LED pohotovostného režimu sa vypne.

Poznámka: Televízor spotrebúva veľmi malé množstvo energie, aj keď je v pohotovostnom režime alebo vypnutý. Ak televízor nebudete dlhšie používať, odpojte ho od sieťového napájania.

### Nastavenie hlasitosti televízora

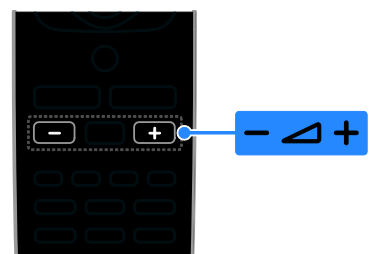

#### Zvýšenie alebo zníženie hlasitosti televízora

 Na diaľkovom ovládači stlačte tlačidlo  $+/-$ .

#### Vypnutie alebo obnovenie hlasitosti televízora

- Stlačením tlačidla **Ku** na diaľkovom ovládaní stlmíte hlasitosť.
- Opätovným stlačením tlačidla obnovíte hlasitosť.

#### Nastavenie hlasitosti slúchadiel

1. Stlačte tlačidlo

2. Vyberte možnosť [Nastavenie] >

[Nastavenia TV] > [Zvuk] > [Hlas. v slúch.], potom stlačte OK.

3. Vyberte úroveň.

### Prepínanie televíznych kanálov

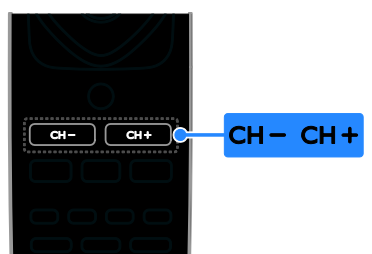

- Na diaľkovom ovládači stlačte tlačidlo  $CH +/-$
- Na zadanie čísla kanálu použite Číselné tlačidlá.

### Spravovanie obľúbených kanálov

Zobraziť môžete všetky kanály, alebo len zoznam obľúbených kanálov.

#### Vytvorenie zoznamu obľúbených kanálov

1. Stlačte tlačidlo  $\equiv$  LIST.

Zobrazí sa zoznam kanálov. 2. Vyberte kanál, ktorý chcete označiť ako obľúbený, a stlačte tlačidlo OPTIONS.

#### 3. Vyberte položku [Pridať/odobrať obľúbené položky] a stlačte tlačidlo OK. Vybraný kanál je označený hviezdičkou.

Ak chcete kanál odstrániť zo zoznamu obľúbených kanálov, vyberte možnosť [Pridať/odobrať obľúbené položky] a stlačte tlačidlo OK.

#### Zobrazenie zoznamu obľúbených kanálov

1. Stlačte tlačidlo  $\equiv$  LIST a potom tlačidlo OPTIONS.

2. Výberom možnosti [Zoznam] > [Obľúbené] zobrazíte kanály v zozname obľúbených kanálov.

3. Stlačením tlačidla OK potvrďte výber.

#### Nové usporiadanie zoznamu obľúbených kanálov

1. Keď sa zobrazuje zoznam obľúbených kanálov, stlačte tlačidlo OPTIONS.

2. Vyberte možnosť [Preskupiť] a potom stlačte tlačidlo OK.

3. Vyberte kanál, ktorého poradie chcete zmeniť, a stlačte tlačidlo OK.

4. Stláčaním navigačných tlačidiel presuňte zvýraznený kanál na iné miesto a potom stlačte tlačidlo OK.

5. Po dokončení stlačte tlačidlo OPTIONS. 6. Vyberte možnosť [Ukončiť

<span id="page-10-0"></span>preskupovanie] a potom stlačte tlačidlo OK.

### Správa zoznamu kanálov

Po nainštalovaní kanálov môžete:

- filtrovať kanály,
- prepínať medzi anténnymi a káblovými kanálmi,
- premenovať kanály,
- zamknúť kanály,
- počúvať digitálne rádio.

#### Filtrovanie kanálov

1. Počas sledovania televízie stlačte tlačidlo  $\equiv$  LIST.

2. Stlačte tlačidlo OPTIONS a vyberte položku [Filter].

3. Vyberte príslušnú možnosť a stlačte tlačidlo OK:

- [Digit. + anal.]: Zobrazenie všetkých kanálov v zozname kanálov.
- [Digitálne TV kanály]: Zobrazenie len digitálnych kanálov.
- [Analógové kanály]: Zobrazenie len analógových kanálov.
- [Voľne dostupné + kódované]: Zobrazenie všetkých kanálov v zozname kanálov.
- [Bezplatné kanály]: Zobrazenie len bezplatných kanálov.
- [Kódované kanály]: Zobrazenie len zakódovaných kanálov.

Poznámka: Možnosti filtrácie sa môžu líšiť podľa vysielacej spoločnosti.

#### Prepínanie medzi anténnymi a káblovými kanálmi

Pri sledovaní televízie môžete prepínať medzi anténnymi a káblovými kanálmi.

1. Počas sledovania televízie stlačte tlačidlo .

2. Vyberte položky [Nastavenie] > [Nastavenia kanála] > [Inštalácia kanálov] > [Pripojenie antény].

3. Vyberte možnosť [Anténa (DVB-T)], ak chcete sledovať anténne kanály, alebo [Kábel (DVB-C)], ak chcete sledovať káblové kanály. Potom stlačte OK.

### Premenovanie kanálov

Po výbere kanálu sa zobrazí jeho názov. Tento názov kanálu je možné zmeniť.

1. Počas sledovania televízie stlačte tlačidlo  $\equiv$  LIST.

Zobrazí sa zoznam kanálov.

2. Vyberte kanál, ktorý chcete premenovať, a stlačte tlačidlo OPTIONS.

3. Vyberte položku [Premen.] a stlačte tlačidlo OK.

Zobrazí sa klávesnica na obrazovke.

4. Na výber jednotlivých znakov použite Navigačné tlačidlá a potom stlačte tlačidlo OK.

5. Po dokončení vyberte položku [Hotovo] a výber potvrďte stlačením tlačidla OK.

### Zamknutie kanálu

Neoprávnenému prístupu ku kanálom môžete zabrániť ich uzamknutím.

1. Počas sledovania televízie stlačte tlačidlo  $=$  LIST.

Zobrazí sa zoznam kanálov.

2. Vyberte kanál, ktorý chcete zamknúť, a stlačte tlačidlo OPTIONS.

#### 3. Vyberte položku [Zamknúť kanál] a stlačte tlačidlo OK.

4. Ak sa zobrazí výzva, zadajte kód PIN. Kanál sa označí ikonou zamknutia v zozname kanálov.

Tip: Ak chcete sledovať zamknutý kanál, zadajte po zobrazení výzvy kód PIN.

### Počúvanie digitálneho rádia

Ak sú k dispozícii digitálne rozhlasové kanály, môžete ich počúvať. Inštalujú sa automaticky počas inštalácie televíznych kanálov.

1. Počas sledovania televízie stlačte tlačidlo  $\equiv$  LIST.

Zobrazí sa zoznam kanálov.

- 2. Stlačte tlačidlo OPTIONS.
- 3. Vyberte položky [Filter] > [Rádio] a stlačte tlačidlo OK.

4. Vyberte rozhlasový kanál a stlačte tlačidlo OK.

### Sledovanie pripojených zariadení

Ak chcete sledovať zariadenie, pripojte ho najskôr k televízoru.

### Vyberte zariadenie so ZDROJOM

1. Stlačte tlačidlo **E SOURCE**.

2. Vyberte zariadenie a potom stlačte tlačidlo OK.

### Výber zariadenia z domovskej ponuky

1. Stlačte tlačidlo  $\bigstar$ 

2. Vyberte položku **[Zdroj]** a stlačte tlačidlo OK.

3. Vyberte zariadenie a potom stlačte tlačidlo OK.

### Použite preddefinované nastavenia pre obraz a zvuk

Televízor je vybavený vopred definovanými nastaveniami obrazu a zvuku. Tieto nastavenia môžete použiť alebo prispôsobiť.

#### Výber uprednostňovaného nastavenia obrazu

1. Počas sledovania televízie stlačte tlačidlo **OPTIONS** 

2. Vyberte položky [Obraz a zvuk] > [Štýl obrazu] a stlačte tlačidlo OK.

3. Vyberte príslušnú možnosť a stlačte tlačidlo OK:

- [Osobné nastavenie]: použitie prispôsobených nastavení obrazu.
- **[Živé]**: sýte a dynamické nastavenia, ideálne na používanie počas dňa.
- [Prirodzené]: prirodzené nastavenia obrazu.
- [Štandard]: predvolené nastavenia, ktoré vyhovujú väčšine prostredí a typov videa.
- [Film]: ideálne nastavenia na sledovanie filmov.
- [Fotografia]: ideálne nastavenia na prezeranie fotografií.
- [Úspora energie]: nastavenia s najväčšou úsporou energie.

#### Výber uprednostňovaného nastavenia zvuku

1. Počas sledovania televízie stlačte tlačidlo **OPTIONS** 

2. Vyberte položky [Obraz a zvuk] > [Štýl zvuku] a stlačte tlačidlo OK.

3. Vyberte príslušnú možnosť a stlačte tlačidlo OK:

- [Osobné nastavenie]: Použite prispôsobené nastavenia zvuku.
- [Originál]: nastavenia, ktoré vyhovujú väčšine prostredí a typov zvuku.
- [Film]: ideálne nastavenia na sledovanie filmov.
- [Hudba]: Ideálne nastavenia pre počúvanie hudby.
- [Hra]: ideálne nastavenia na hranie hier.
- [Správy]: ideálne nastavenia určené pre hovorené slovo, napríklad pre spravodajské relácie.

### Zmena formátu obrazu

Môžete zmeniť formát obrazu, aby vyhovoval zdroju videa.

1. Stlačte tlačidlo **FIL FORMAT** 

2. Vyberte formát obrazu a stlačte tlačidlo OK.

Dostupné formáty obrazu závisia od obrazového zdroja.

- [Automatic.]: Upravte formát obrazu podľa vstupného zdroja.
- [Veľké zväčšenie]: odstránenie čiernych pruhov po stranách programov vysielaných vo formáte 4 : 3. Neodporúča sa pre režim HD ani PC.
- [Rozšírený obraz 16 : 9]: prispôsobenie formátu 4 : 3 na formát 16 : 9. Neodporúča sa pre režim HD ani PC.
- [Širokouhlý obraz]: zobrazuje obsah v širokouhlom formáte, neroztiahnutý. Neodporúča sa pre režim HD ani PC.
- [Bez zmeny mierky]: maximálna úroveň detailov pre počítač. K dispozícii je len po výbere režimu počítača v ponuke obrazu.
- [4 : 3]: zobrazenie klasického formátu  $4:3.$

### Zobrazenie sprievodcu programami

### Čo môžete urobiť

Môžete zobraziť časový program kanálov a krátke zhrnutia pre digitálne televízne kanály pomocou sprivodcov programami, ktoré poskytujú vysielacie spoločnosti. Dostupnosť sprievodcov programami závisí od vysielacej spoločnosti.

Informácie zo sprievodcu programami pre daný kanál nie je možné zobraziť, ak:

- vekové obmedzenie kanálu je rovnaké alebo vyššie než vekové obmedzenie, nastavené na televízore,
- je kanál uzamknutý.

### Od vysielacej spoločnosti

#### Prístup ku sprievodcovi programami vysielacej spoločnosti

1. Stlačte tlačidlo

2. Vyberte položku [TV spr.] a stlačte tlačidlo OK.

3. Ak sprievodcu programami používate prvýkrát, aktualizujte ho podľa pokynov na obrazovke.

### Prispôsobte si sprievodcu programami vysielacej spoločnosti

Zobrazené informácie môžete upraviť, aby:

- vám pripomenuli začiatok programu,
- sa zobrazili iba uprednostňované kanály,
- sa zmenil deň zobrazenia,

Poznámka: Možnosti voľby sa môžu líšiť podľa informácií o programe, dostupných od vysielacej spoločnosti.

1. V sprievodcovi programami stlačte tlačidlo OPTIONS.

2. Vyberte príslušnú možnosť a stlačte tlačidlo OK:

- [Aktualizácia TV sprievodcu]: aktualizácia informácií v sprievodcovi programami.
- [Zmeniť deň]: výber dňa na zobrazenie sprievodcu programami.
- [Hľadať podľa žánru]: vyhľadávanie programov podľa žánru.

 [Všetky pripomienky]: zobrazenie zoznamu všetkých pripomienok v rámci programov.

### Prehrávanie multimediálnych súborov

### Čo môžete urobiť

Pomocou televízora môžete prehrať videá, fotografie a hudbu ako aj zobraziť textové súbory zo zariadenia typu USB pripojeného k televízoru.

### Prehrávanie súborov zo zariadenia USB

Ak máte v pamäťovom zariadení USB uložené fotografie, videá alebo hudobné súbory, môžete ich prehrávať na televíznej obrazovke.

#### Upozornenie:

- Spoločnosť TP Vision nenesie zodpovednosť za nepodporovaný pevný disk USB ani za poškodenie alebo stratu údajov uložených v príslušnom zariadení.
- Nepreťažujte port USB. Ak pripojíte pamäťové zariadenie USB, ktoré má spotrebu vyššiu ako 500 mA, uistite sa, že je pripojené k vlastnému externému zdroju napájania.

### Prehľadávanie zariadenia USB

1. Ku konektoru USB na televízore pripojte zariadenie USB.

2. Stlačte tlačidlo SOURCE, vyberte možnosť [USB] a stlačte tlačidlo OK.

3. V prehliadači obsahu vyberte príslušný súbor a stlačením tlačidla OK spustite prehrávanie.

4. Stlačením tlačidla Tlačidlá prehrávania spustite ovládanie.

### Tip:

 Ak chcete filtrovať súbory podľa typu, vyberte niektorú z možností na ľavej strane prehliadača obsahu.

# Slovensky

### Výber iného zariadenia USB:

1. Stlačte tlačidlo **·El SOURCE** a vyberte položku [USB].

2. Vyberte zariadenie USB, ktoré chcete prehliadať, a stlačte tlačidlo OK.

### Možnosti prehrávania

#### Sledovanie videa

Stlačte tlačidlo Navigačné tlačidlá a vyberte obrazový súbor. Stlačením tlačidla OK spustíte ovládanie.

- Stlačením tlačidla **b**ukončíte prehliadač obsahu.
- Ak chcete spustiť vyhľadávanie dopredu alebo dozadu, stlačte tlačidlo alebo . Opakovaným stláčaním tlačidla prepínate medzi rôznymi rýchlosťami.
- Video zastavíte stlačením tlačidla .

### Možnosti videa

Počas prehrávania videa stlačte tlačidlo OPTIONS. Potom stlačením tlačidla OK vyberte možnosť:

- [Titulky]: Vyberte dostupné nastavenia titulkov.
- [Jazyk titulkov]: Vyberte jazyk titulkov, ak sú dostupné.
- [Jazyk zvuku]: Výber jazyka zvuku.
- [Opakovať]: Vyberte položku [Opakovat] pre prehrávanie obrazového súboru opakovane alebo [Prehrať raz] pre jeho jednorazové prehrávanie.
- [Náhodný výber zapnutý] / [Náhodný výber vypnutý]: Zapnite alebo vypnite náhodné prehrávanie skladieb.
- [Zobraziť info]: Zobrazenie informácií o videu.

### Poznámka:

Ak chcete zobraziť informácie o videu (nápríklad pozíciu prehrávania, trvanie, názov alebo dátum), vyberte video a stlačte tlačidlo INFO.

Ak chcete informácie skryť, stlačte tlačidlo INFO ešte raz.

### Počúvanie hudby

Stlačte tlačidlo Navigačné tlačidlá a vyberte hudobný súbor. Stlačením tlačidla OK spustíte ovládanie.

- Stlačením tlačidla **b**ukončíte prehliadač obsahu.
- Ak chcete spustiť vyhľadávanie dopredu alebo dozadu, stlačte tlačidlo **Livialebo** . Opakovaným stláčaním tlačidla prepínate medzi rôznymi rýchlosťami.
- Prehrávanie hudby zastavíte stlačením tlačidla .

### Možnosti voľby pre hudbu

Počas prehrávania hudby stlačte tlačidlo OPTIONS. Potom stlačením tlačidla OK vyberte možnosť:

- **[Opakovať]**: Zvoľte možnosť [Opakovať] na opakované prehrávanie skladby alebo albumu alebo zvoľte možnosť [Prehrať raz] na jednoduché prehrávanie.
- [Náhodný výber zapnutý]/[Náhodný výber vypnutý]: zapnutie alebo vypnutie náhodného prehrávania skladieb.
- [Zobraziť info]: Zobrazenie informácií o skladbe.

### Poznámka:

Ak chcete zobraziť informácie o piesni (napríklad názov, meno umelca alebo dĺžku trvania), vyberte pieseň a stlačte tlačidlo INFO.

Ak chcete informácie skryť, stlačte tlačidlo **III INFO** ešte raz.

### Zobrazenie obrázkov

Na výber obrázka použite Navigačné tlačidlá a stlačením tlačidla OK spustite prezentáciu.

- Na vyhľadanie obrázka použite Navigačné tlačidlá.
- Stlačením tlačidla **b**ukončíte prehliadač obsahu.

#### Možnosti prezentácie

Počas prehrávania prezentácie stlačte tlačidlo OPTIONS. Potom stlačením tlačidla OK vyberte možnosť:

- [Frekvencia prezentácie]: výber času zobrazenia jednotlivých obrázkov v prezentácii.
- [Prechody prezentácie]: výber prechodu medzi obrázkami.
- [Opakovat]: Ak chcete opakovane sledovať prezentáciu, vyberte položku [Opakovat], alebo ak ju chcete sledovať iba raz, vyberte položku [Prehrať raz].
- [Náhodný výber zapnutý]/[Náhodný výber vypnutý]: zapnutie alebo vypnutie náhodného zobrazovania obrázkov v prezentácii.
- [Otočiť obraz]: otočenie obrázka.
- **[Zobrazit' info]:** Zobrazenie informácií o obrázku.

#### Poznámka:

Ak chcete zobraziť informácie o obrázku (napríklad názov, album, dátum, veľkosť súboru alebo názov ďalšieho obrázku), vyberte obrázok a stlačte tlačidlo  $\Box$  **INFO**.

Ak chcete informácie skryť, stlačte tlačidlo **INFO** ešte raz.

# 3 Ďalšie funkcie televízora

### Zobrazenie teletextu

### Výber stránky

Teletext môžete zobraziť počas sledovania kanálov, ktoré ho vysielajú.

1. Vyberte kanál vysielajúci teletext a stlačte tlačidlo TEXT.

2. Vyberte príslušnú stránku niektorým z týchto spôsobov:

- Na zadanie čísla stránky použite Číselné tlačidlá.
- Stlačením tlačidla CH + alebo CH zobrazíte nasledujúcu alebo predchádzajúcu stránku.
- Na výber farebnej položky použite Farebné tlačidlá.

### Možnosti teletextu

1. Počas zobrazenia teletextu stlačte tlačidlo OPTIONS.

2. Vyberte možnosť:

- [Zmraziť stránku]/[Uvoľniť stránku]: podržanie alebo zrušenie podržania aktuálnej stránky.
- [Duálne zobrazenie]/[Celá obrazovka]: zapnutie alebo vypnutie teletextu v režime duálneho zobrazenia. Pri duálnom zobrazení sa na dvoch poloviciach televíznej obrazovky zobrazí aktuálny kanál aj teletextové vysielanie.
- [Prehľad stránok teletextu]: Tabuľka stránok (T.O.P) teletextového vysielania umožňuje preskočiť z jednej témy na druhú bez zadávania čísel stránok.
- [Zväčšiť]/[Normál. zobraz.]: priblíženie stránky. Na posúvanie po zväčšenej obrazovke použite Navigačné tlačidlá.
- [Odkryť]: skrytie alebo odhalenie skrytých informácií na stránke, napríklad riešení hádaniek alebo kvízov.
- [Opakovať podstránky]: ak sú k dispozícii podstránky, každá z nich sa zobrazí samostatne.
- [Jazyk]: prepnutie na inú jazykovú skupinu, aby sa správne zobrazili odlišné súbory znakov.
- **[Teletext 2.5]**: zobrazenie teletextu s viacerými farbami a vylepšenou grafikou oproti bežnému teletextu. Ak kanál vysiela teletext 2.5, tento režim bude predvolene zapnutý.

### Jazyk teletextu

Pri digitálnych televíznych kanáloch, pri ktorých vysielacie spoločnosti poskytujú aj iné jazyky teletextu, môžete vybrať uprednostňovaný primárny a sekundárny jazyk.

- 1. Stlačte tlačidlo
- 2. Vyberte položky [Nastavenie] >
- [Nastavenia kanála].

3. Vyberte možnosť **[Jazyky]** alebo [Základný teletext].[Sekundárny teletext] 4. Vyberte jazyk a stlačte tlačidlo OK.

### Podstránky

Ak stránka teletextu obsahuje niekoľko podstránok, môžete jednotlivé podstránky postupne zobraziť. Tieto podstránky sa zobrazujú na lište vedľa čísla hlavnej stránky.

Vyberte ich stlačením tlačidla **a** alebo **.** 

### Nastavenie uzamknutia a časovačov

### **Hodiny**

Na televíznej obrazovke môžete zobraziť hodiny. Hodiny zobrazujú čas vysielaný poskytovateľom televíznych služieb.

### Zobrazenie hodín televízora

1. Počas sledovania televízie stlačte tlačidlo OPTIONS.

2. Vyberte položku [Hodiny] a stlačte tlačidlo OK.

Hodiny sa zobrazujú v pravom hornom rohu televíznej obrazovky.

### Zmena režimu hodín

Režim hodín môžete zmeniť na automatický alebo manuálny. Predvolene je nastavený automatický režim, v ktorom sa čas automaticky synchronizuje s koordinovaným svetovým časom (UTC). Ak televízor nedokáže prijímať vysielanie času UTC, zmeňte režim hodín na možnosť [Manuálne].

1. Počas sledovania televízie stlačte tlačidlo  $\bullet$ 

2. Vyberte položky [Nastavenie] > [Nastavenia TV] > [Všeobecné nastavenia]. 3. Vyberte položky [Hodiny] > [Režim automat. času].

4. Vyberte možnosť [Automaticky], [Manuálne] alebo [Závisí od krajiny] a stlačte tlačidlo OK.

### Zmena časového pásma\*

V krajinách s prenosom údajov o čase môžete zmeniť časové pásmo, ak sú vybraté položky [Režim automat. času] >

### [Automaticky] alebo [Závisí od krajiny].

1. V ponuke [Hodiny] vyberte položku [Časové pásmo]. 2. Vyberte časovú zónu a stlačte OK.

### Nastavenie letného času\*

V krajinách s prenosom údajov o čase môžete zapnúť alebo vypnúť nastavenie letného času, ak sú vybraté položky [Režim automat. času] > [Automaticky] alebo [Závisí od krajiny].

1. V ponuke [Hodiny] vyberte položku [Letný čas].

2. Vyberte položku [Štandardný čas] alebo [Letný čas] a stlačte tlačidlo OK.

### Manuálne nastavenie hodín

Dátum a čas môžete nastaviť manuálne. Skôr než začnete, nastavte režim hodín na hodnotu [Manuálne].

1. V ponuke [Hodiny] vyberte položku [Dátum] alebo [Čas] a stlačte tlačidlo OK. 2. Nastavte čas alebo dátum pomocou položky Navigačné tlačidlá.

3. Vyberte položku [Hotovo] a stlačte tlačidlo OK.

\* Dostupné iba v niektorých krajinách.

### Časovač automatického vypnutia

Po zadanom čase sa môže televízor prepnúť do pohotovostného režimu. Pred uplynutím zadaného času môžete televízor vypnúť alebo vynulovať časovač vypnutia.

1. Stlačte tlačidlo

2. Vyberte položky [Nastavenie] > [Nastavenia TV] > [Všeobecné nastavenia]

> [Časovač vypnutia].

3. Zvoľte hodnotu časovača vypnutia. Časovač vypnutia možno nastaviť až na 180 minút. Ak chcete časovač vypnutia vypnúť, nastavte ho na 0 minút.

4. Stlačením tlačidla OK aktivujte časovač vypnutia. Po uplynutí zadaného času sa televízor prepne do pohotovostného režimu.

### <span id="page-17-0"></span>Rodičovská zámka

Ak chcete deťom zabrániť sledovať nevhodné televízne programy, môžete uzamknúť televízor alebo zablokovať programy neprístupné pre daný vek.

#### Nastavenie alebo zmena kódu rodičovskej zámky

1. Stlačte tlačidlo

2. Vyberte položky [Nastavenie] >

[Nastavenia kanála] > [Rodičovská zámka].

3. Vyberte možnosť [Zadanie kódu] alebo [Zmeniť kód].

4. Na zadanie kódu použite Číselné tlačidlá.

Tip:Ak sa ku kanálom pokúsite získať prístup zo zoznamu kanálov, zobrazí sa výzva na zadanie kódu zámky. Ak zabudnete kód, zadaním hodnoty "8888" zrušte všetky existujúce kódy.

### Uzamknutie alebo odomknutie kanálov

1. V ponuke Rodičovská zámka vyberte položku [Zamknutie kanálu].

2. Pomocou položky **Číselné tlačidlá** zadajte kód rodičovskej zámky.

3. Vyberte kanály, ktoré chcete uzamknúť alebo odomknúť. Reštartovaním televízora aktivujte zámku.

### Poznámka:

Ak sa ku kanálom pokúsite získať prístup zo zoznamu kanálov, zobrazí sa výzva na zadanie kódu zámky.

### Rodičovská kontrola

Televízor možno nastaviť tak, aby vysielal len programy s vekovým hodnotením nižším, ako je vek vášho dieťaťa. Toto obmedzenie sa vzťahuje len na digitálne kanály od vysielacích spoločností, ktoré svoje programy hodnotia podľa veku.

1. Stlačte tlačidlo 2. Vyberte položky [Nastavenie] >

[Nastavenia kanála].

3. Vyberte položky [Rodičovská zámka] >

### [Rodič. kontrola].

Zobrazí sa výzva na zadanie kódu rodičovskej zámky.

4. Použite Číselné tlačidlá a zadajte kód rodičovskej zámky.

5. Vyberte vekové obmedzenie a stlačte tlačidlo OK.

Všetky programy s hodnotou vyššou ako vybraté vekové obmedzenie sa zablokujú.

Informácie o kódoch rodičovskej zámky nájdete v časti Ďalšie funkcie televízora > Nastavenie uzamknutia a časovačov > Rodičovská zámka (Stran[a 18\)](#page-17-0).

## 4 Zmena nastavení televízora

### Obraz a zvuk

### Nastavenia obrazu

Nastavenia môžete zmeniť v ponuke obrazu.

1. Stlačte tlačidlo  $\bigstar$ 

2. Vyberte položky [Nastavenie] >

[Nastavenia TV] > [Obraz] a stlačte tlačidlo OK.

3. Vyberte nastavenie, ktoré chcete zmeniť, a stlačte tlačidlo OK.

- [Štýl obrazu]: Výber prispôsobeného nastavenia obrazu.
- [Obnoviť štýl]: Obnovenie posledných predvolených nastavení obrazu.
- [Kontrast podsvietenia]: Nastavenie jasu podsvietenia displeja.
- [Farba]: Nastavenie farebnej saturácie obrazu.
- [Ostrosť]: Nastavenie ostrosti obrazu.
- [Redukcia šumu]: Voľba rozsahu redukcie šumu pre obraz.
- [Redukcia prvkov MPEG]: Vyhladenie prechodov a nejasností digitálneho obrazu.
- [Digital Crystal Clear]: jemné doladenie jednotlivých obrazových bodov tak, aby ladili so susediacimi obrazovými bodmi a vytvorili jasný obraz s vysokým rozlíšením.–

[Zdokonalená ostrosť]: aktivácia vynikajúcej ostrosti, najmä v líniách a kontúrach v obraze.

- [Dynam. kontrast]: dynamické obohatenie detailov v slabo, stredne a silno osvetlených oblastiach obrazu.

- [Dyn. podsvietenie]: výber úrovne podsvietenia pre dynamickú optimalizáciu spotreby a kontrast obrazu.

- [Vylepšenie farieb]: dynamické obohatenie sviežosti a detailov farieb.  [Rozšírený]: prístup k rozšíreným nastaveniam, ako sú nastavenie gama, odtieňov a kontrastu videa.

- [Gama]: nelineárne nastavenie jasu a kontrastu obrazu.

- [Odtieň]: zmena vyváženia farieb.

- [Vlastný odtieň]: prispôsobenie nastavenia vyváženia farieb. K dispozícii je iba v prípade, ak sú vybraté položky [Odtieň] > [Vlastné].

- [Kontrast videa]: nastavenie kontrastu videa.

- [Jas]: nastavenie jasu obrazovky.

- [Hra alebo počítač]: Pri prezeraní obsahu v pripojenej hernej konzole vyberte možnosť [Hra] a uložte nastavenia hry. Ak je počítač pripojený prostredníctvom konektora HDMI, vyberte položku [Počítač].
- [Formát a okraje]: Umožnite prístup k rozšíreným nastaveniam na ovládanie formátu zobrazenia obrazu.

- [Formát obrazu]: Zmeňte formát obrazu.

- [Rohy obrazovky]: Zmeňte veľkosť obrazu.

- [Posun obrazu]: Ak to je možné, zmeňte polohu obrazu.

### Nastavenia zvuku

Nastavenia môžete zmeniť v ponuke zvuku.

- 1. Stlačte tlačidlo
- 2. Vyberte položky [Nastavenie] >

[Nastavenia TV] > [Zvuk] a stlačte tlačidlo OK.

3. Vyberte nastavenie, ktoré chcete zmeniť, a stlačte tlačidlo OK.

- [Štýl zvuku]: Prístup k vopred definovaným nastaveniam zvuku.
- [Obnoviť štýl]: Obnovenie posledných predvolených nastavení zvuku.
- [Basy]: Upravte úroveň basov reproduktora a slúchadiel.
- [Výšky]: Upravte úroveň výšok reproduktora a slúchadiel.
- [Režim Surround]: Nastavte režim zvuku surround pre obohatenie zážitku zo zvuku.
- [Hlas. v slúch.]: úprava hlasitosti slúchadiel.
- [Rozšírený]: Prístup k rozšíreným nastaveniam pre obohatenie zážitku zo zvuku.

- [Automat. vyváženie hlasitosti]: Umožnite obmedzenie náhlych zmien hlasitosti, napríklad pri prepínaní kanálov. - [Reproduktory TV]: Vyberte uprednostňované reproduktory pre prúdové audio z televízora. Pozrite si časť Pripojenie televízora > Nastavenie zariadení EasyLink > Výber výstupu reproduktorov (Strana [36\)](#page-35-0). - [Clear Sound]: Zvýšte kvalitu zvuku. - [Formát zvukového výstupu]: Vyberte typ zvukového výstupu prenášaného prostredníctvom konektora výstupu digitálneho zvuku. Vyberte si medzi položkami [Multikanálový] a [Stereo]. – [HDMI 1 - ARC]: zapnutie zvukového výstupu zo zariadenia kompatibilného s formátom ARC pripojeného ku konektoru HDMI 1.– [Oneskorenie zvuku]: automatická synchronizácia obrazu na televízore so zvukom z pripojeného domáceho kina. Toto nastavenie nie je potrebné použiť pri pripájaní televízora k domácemu kinu Philips.

– [Vyváženie zvukového výstupu]: upravte nastavenie pre oneskorenie zvukového výstupu. Dostupné, ak je položka [Oneskorenie zvuku] zapnutá.

### Formát zvuku

Ak prevádzkovateľ analógového televízneho kanálu vysiela stereo zvuk v niekoľkých formátoch, môžete vybrať požadovaný formát zvuku.

- 1. Stlačte tlačidlo  $\biguparrow$
- 2. Vyberte položky [Nastavenie] >
- [Nastavenia kanála] > [Mono/stereo].
- 3. Vyberte nastavenie a stlačte tlačidlo OK.

### Obnovenie nastavení obrazu a zvuku

Môžete obnoviť predvolené nastavenia obrazu a zvuku, pričom nastavenia inštalácie kanálov ostanú nezmenené.

1. Počas sledovania televízie stlačte tlačidlo .

2. Vyberte možnosť [Nastavenie] > [Nastavenia TV] > [Všeobecné nastavenia] > [Výrob. nastavenie], potom stlačte OK. 3. Vyberte položku **[OK]** a stlačte tlačidlo OK.

Obnovia sa všetky predvolené výrobné nastavenia televízora (okrem nastavení kanálov).

### Kanály

### Automatická inštalácia

<span id="page-20-0"></span>Pri prvom zapnutí televízora sa vykoná úplná inštalácia kanálov.

Ak chcete zmeniť jazyk, krajinu a opätovne nainštalovať všetky dostupné televízne kanály, môžete úplnú inštaláciu spustiť znova.

### Spustenie inštalácie

Poznámka: Ak sa zobrazí výzva na zadanie kódu, zadajte "8888".

- 1. Stlačte tlačidlo  $\biguparrow$
- 2. Vyberte položky [Nastavenie] >

[Vyhľadávať kanály] > [Preinštalovať kanály] a stlačte tlačidlo OK.

3. Vyberte krajinu, v ktorej sa nachádzate, a stlačte tlačidlo OK.

- 4. Vyberte sieť a stlačte tlačidlo OK:
- [Anténa (DVB-T)]: Prístup k anténnym vysielaniam typu free-to-air.
- [Kábel (DVB-C)]: Prístup ku káblovým vysielaniam.

5. Podľa pokynov na obrazovke vyberte iné možnosti (ak sú dostupné).

Zobrazí sa úvodná ponuka na vyhľadávanie kanálov.

6. Vyberte možnosť [Spustiť], potom stlačte tlačidlo OK.

7. Po vyhľadaní kanálov vyberte položku [Dokončiť] a stlačte tlačidlo OK.

Tip: Stlačením tlačidla LIST zobrazíte zoznam kanálov.

Poznámka: Po vyhľadaní digitálnych televíznych kanálov sa v zozname nainštalovaných kanálov môžu zobrazovať prázdne čísla kanálov. Kanály môžete premenovať.

### Inštalácia analógových kanálov

Analógové televízne kanály môžete vyhľadávať a ukladať postupne.

### Krok č. 1: Výber systému

Poznámka: Ak sú nastavenia vášho systému správne, tento krok vynechajte.

1. Počas sledovania televízie stlačte tlačidlo .

2. Vyberte položky [Nastavenie] >

[Nastavenia kanála] > [Inštalácia kanálov]. 3. Vyberte položky [Analóg: manuálna

inštalácia] > [Systém] a stlačte tlačidlo OK.

4. Vyberte systém pre vašu krajinu alebo región a stlačte tlačidlo OK.

#### Krok č. 2: Vyhľadanie a uloženie nových televíznych kanálov

1. Počas sledovania televízie stlačte tlačidlo .

2. Vyberte položky [Nastavenie] >

[Nastavenia kanála] > [Inštalácia kanálov]. 3. Vyberte položky [Analóg: manuálna inštalácia] > [Vyhľadať kanál] a stlačte tlačidlo OK.

4. Vyhľadajte kanál:

- Ak poznáte frekvenciu kanálu, na jej zadanie použite Navigačné tlačidlá alebo Číselné tlačidlá.
- Ak frekvenciu kanálu nepoznáte, vyhľadajte nasledujúcu frekvenciu s dobrým signálom. Vyberte možnosť [Vyhľadať] a potom stlačte tlačidlo OK.

5. Po vyhľadaní správneho kanálu vyberte položku [Hotovo] a stlačte tlačidlo OK. 6. Výberom položky [Uložiť ako nový kan.] a stlačením tlačidla OK uložte nový televízny kanál.

Poznámka: Ak je príjem nekvalitný, zmeňte polohu antény a postup zopakujte.

### Inštalácia digitálnych kanálov

Ak poznáte frekvenciu kanálov, ktoré chcete nainštalovať, môžete digitálne kanály postupne vyhľadávať a ukladať. Ak chcete dosiahnuť najlepšie výsledky, obráťte sa na poskytovateľa služby.

1. Stlačte tlačidlo

2. Vyberte položky [Nastavenie] >

[Nastavenia kanála] > [Inštalácia kanálov].

3. Vyberte položku [Digitálne: test príjmu]

> [Vyhľadať kanál] a potom stlačte tlačidlo OK.

4. Ak chcete zadať frekvenciu kanálu, stláčajte Číselné tlačidlá.

5. Vyberte položku **[Vyhľadať]** a stlačte tlačidlo OK.

6. Po vyhľadaní kanálu vyberte položku [Uložiť] a stlačte tlačidlo OK.

### Jemné ladenie analógových kanálov

Ak je príjem analógového televízneho kanálu nekvalitný, môžete ho jemne doladiť.

1. Stlačte tlačidlo  $\biguparrow$ 

2. Vyberte položky [Nastavenie] >

[Nastavenia kanála] > [Inštalácia kanálov].

3. Vyberte položky [Analóg: manuálna inštalácia] > [Jemné ladenie] a stlačte tlačidlo OK.

4. Stlačením tlačidla **a** alebo **v** jemne dolaďte kanál.

5. Po výbere správnej frekvencie kanálu vyberte položku [Hotovo] a stlačte tlačidlo OK.

6. Vyberte príslušnú možnosť a stlačte tlačidlo OK.

- [Uložiť tento kanál]: uloženie kanálu pod aktuálnym číslom kanálu.
- [Uložiť ako nový kan.]: uloženie kanálu pod novým číslom kanálu.

# Slovensky

### Aktualizácia zoznamu kanálov

Pri prvom zapnutí televízora sa vykoná úplná inštalácia kanálov. Ak zmeníte zoznamy kanálov, pri predvolenom nastavení ich televízor automaticky zaktualizuje. Automatickú aktualizáciu môžete tiež vypnúť alebo kanály aktualizovať manuálne.

Poznámka: Ak sa zobrazí výzva na zadanie kódu, zadajte kód 8888.

#### Automatická aktualizácia

Televízor musí byť v pohotovostnom režime, aby sa digitálne kanály mohli automaticky pridať alebo odobrať. Televízor aktualizuje a ukladá nové kanály každý deň. Prázdne kanály sa zo zoznamu kanálov odstránia.

#### Vypnutie správy o aktualizácii kanálov

Ak sa aktualizujú kanály, pri spustení sa zobrazí správa. Túto správu môžete vypnúť.

1. Stlačte tlačidlo

2. Vyberte položky [Nastavenie] >

#### [Nastavenia kanála].

3. Vyberte položky [Inštalácia kanálov] > [Správa o aktualiz. kanálov]. 4. Vyberte položku [Vypnuté] a stlačte tlačidlo OK.

Vypnutie automatických aktualizácií V ponuke *[Inštalácia kanálov]* vyberte položky [Automatická aktualizácia kanálov] > [Vypnuté].

#### Manuálna aktualizácia kanálov

1. Stlačte tlačidlo

2. Vyberte položky [Nastavenie] >

[Vyhľadávať kanály] > [Aktualizácia kanálov] a stlačte tlačidlo OK.

3. Podľa pokynov na obrazovke aktualizujte kanály.

### Kopírovanie kanálov

UPOZORNENIE: Táto funkcia je určená pre predajcov a servisný personál.

Zoznamy kanálov z jedného televízora Philips môžete kopírovať do iného televízora Philips pomocou pamäťového zariadenia USB. Kanály tak nie je potrebné vyhľadávať ani znova inštalovať v druhom televízore. Súbor zoznamu kanálov je dostatočne malý na to, aby sa zmestil na ľubovoľné pamäťové zariadenie USB.

#### Čo potrebujete

Dva televízory Philips s týmito vlastnosťami:

- rovnaké nastavenie krajiny,
- rovnaký rozsah rokov,
- rovnaký typ služby DVB, čo zistíte podľa prípony (H, K, T alebo D/00) v názve modelu,
- rovnaký typ hardvéru, čo zistíte na nálepke na zadnej časti televízora, napríklad: TPM10.1E LA.
- kompatibilné verzie softvéru.

Poznámka: Ak sa zobrazí výzva na zadanie kódu, zadajte "8888".

#### Krok č. 1: Kontrola nastavenia krajiny

1. Zapnite prvý televízor (s kanálmi, ktoré chcete skopírovať do druhého televízora).

2. Stlačte tlačidlo  $\bigstar$ 

3. Vyberte možnosti [Nastavenie] > [Vyhľadávať kanály] > [Preinštalovať kanály], potom stlačte tlačidlo OK.

Zobrazí sa ponuka krajín.

- 4. Poznačte si aktuálne nastavenie.
- 5. Stlačte tlačidlo ...

6. Stlačením tlačidla [Zrušiť] zatvorte ponuku.

#### Krok č. 2: Skopírovanie zoznamu kanálov do zariadenia USB

1. Pripojte pamäťové zariadenie USB k prvému televízoru (v ktorom sú nainštalované kanály).

- 2. Stlačte tlačidlo **\***
- 3. Vyberte položku [Nastavenie] >

[Nastavenia kanála].

#### 4. Vyberte [Inštalácia kanálov] > [Kopír. zozn. kanálov] > [Kopírovať do USB], potom stlačte tlačidlo OK.

Zoznam kanálov sa skopíruje na pamäťové zariadenie USB.

5. Odpojte pamäťové zariadenie USB.

#### Krok 3: Kopírovanie kanálov do televízora bez nainštalovaných kanálov

1. Zapnite druhý televízor, do ktorého chcete skopírovať zoznam kanálov. Spustí sa úvodná inštalácia.

2. Postupujte podľa pokynov na obrazovke a vyberte rovnakú krajinu, aká je nastavená v televízore, ktorého zoznam kanálov chcete kopírovať.

3. Vynechajte vyhľadávanie kanálov.

4. Odpojte pamäťové zariadenie USB.

5. Stlačte tlačidlo

6. Vyberte položku [Nastavenie] >

[Nastavenia kanála].

7. Vyberte možnosti [Inštalácia kanálov] > [Kopír. zozn. kanálov] > [Kopírovať do

TV], potom stlačte tlačidlo OK. Zoznam kanálov sa skopíruje do televízora. 8. Odpojte pamäťové zariadenie USB.

### Krok 3: Kopírovanie kanálov do televízora s predinštalovanými kanálmi

1. Zapnite druhý televízor, do ktorého chcete skopírovať zoznam kanálov.

2. Stlačte tlačidlo  $\biguparrow$ 

3. Vyberte možnosti [Nastavenie] > [Vyhľadávať kanály] > [Preinštalovať kanály], potom stlačte tlačidlo OK. Zobrazí sa ponuka krajín.

4. Skontrolujte, či je nastavenie krajiny rovnaké ako v prvom televízore.

5. Stlačte tlačidlo **...** 

6. Stlačením tlačidla [Zrušiť] zatvorte ponuku.

7. Ak je nastavenie krajiny odlišné, znova nainštalujte druhý televízor, aby nastavenie krajiny zodpovedalo prvému televízoru.

Pozrite si časť Zmena nastavení televízora > Obnovte všetko (Strana [27\)](#page-26-0).

8. Pripojte pamäťové zariadenie USB k druhému televízoru.

9. Stlačte tlačidlo 10. Vyberte položky [Nastavenie] > [Nastavenia kanála]. 11. Vyberte položky [Inštalácia kanálov] > [Kopír. zozn. kanálov] > [Kopírovať do TV], potom stlačte tlačidlo OK. Zoznam kanálov sa skopíruje do druhého televízora.

12. Odpojte pamäťové zariadenie USB.

### Nastavenia jazyka

### Jazyk ponuky

<span id="page-23-0"></span>1. Počas sledovania televízie stlačte tlačidlo .

2. Vyberte položky [Nastavenie] >

[Nastavenia TV] > [Všeobecné nastavenia] > [Jazyk ponuky].

3. Zo zoznamu vyberte jazyk ponuky a stlačte tlačidlo OK.

### Jazyk zvuku

Ak sa televízny kanál vysiela vo viacerých jazykoch alebo duálne, môžete vybrať uprednostňovaný jazyk zvuku.

1. Počas sledovania televízie stlačte tlačidlo **OPTIONS** 

2. Pre digitálne kanály zvoľte možnosť [Jazyk] zvuku]. Pre analógové kanály zvoľte možnosť [Duálne I - II]. Stlačením OK potvrdíte výber. 3. Vyberte niektorý z dostupných jazykov a stlačte tlačidlo OK.

Môžete nastaviť uprednostňované primárne a sekundárne jazyky zvuku, ktoré si môžete vypočuť, ak budú k dispozícii.

1. Počas sledovania televízie stlačte tlačidlo .

2. Vyberte položky [Nastavenie] > [Nastavenia kanála] > [Jazyky].

3. Vyberte položku [Primárny jazyk zvuku] alebo [Sekundárny jazyk zvuku] a vyberte si z dostupných jazykov.

4. Stlačením tlačidla OK potvrďte výber.

# Slovensky

### Titulky na analógových kanáloch

1. Počas sledovania analógového televízneho kanálu stlačte tlačidlo TEXT.

2. Zadajte trojmiestne číslo stránky titulkov, zvyčajne je to číslo "888".

Ak je táto služba dostupná, zapnú sa titulky.

### Titulky na digitálnych kanáloch

1. Počas sledovania digitálneho televízneho kanálu stlačte tlačidlo OPTIONS.

2. Vyberte položku **[Titulky]** a stlačte tlačidlo OK.

3. Vyberte možnosť [Titulky vypnuté], [Titulky zapnuté] alebo [Automaticky], potom stlačte OK.

### Jazyk titulkov

Môžete zmeniť jazyk titulkov pre digitálne kanály, ak je k dispozícii.

1. Počas sledovania televízie stlačte tlačidlo OPTIONS.

2. Vyberte možnosť [Jazyk titulkov], potom vyberte niektorý z dostupných jazykov a stlačte tlačidlo OK.

Jazyk titulkov sa zmení pre daný kanál.

Môžete nastaviť uprednostňované primárne a sekundárne jazyky zvuku, ktoré si môžete vypočuť, ak budú k dispozícii.

1. Počas sledovania televízie stlačte tlačidlo .

2. Vyberte položky [Nastavenie] >

- [Nastavenia kanála] > [Jazyky].
- 3. Vyberte položku [Primárny jazyk titulkov]

alebo [Sekundárny jazyk titulkov] a vyberte si z dostupných jazykov.

4. Stlačením tlačidla OK potvrďte výber.

### Ďalšie nastavenia

### Ukážka televízora

Spustením ukážky môžete spoznať ďalšie funkcie televízora.

1. Počas sledovania televízie stlačte tlačidlo .

2. Vyberte položky [Nastavenie] > [Sled. ukážky] a stlačte tlačidlo OK.

3. Vyberte ukážku a stlačte tlačidlo OK.

### <span id="page-24-0"></span>Režim Doma

Niektoré nastavenia TV môžu byť v režime Obchod nedostupné. Výber správnych nastavení televízora môžete zaručiť tak, že televízor bude nastavený na režim Doma.

1. Počas sledovania televízie stlačte tlačidlo .

2. Vyberte položku [Nastavenie] a stlačte tlačidlo OK.

3. Vyberte možnosť [Nastavenia TV] > [Všeobecné nastavenia] > [Umiestnenie].

- 4. Vyberte položku [Doma] alebo [Obchod]
- a stlačte tlačidlo OK.
- 5. Reštartujte televízor.

### Aktualizácia softvéru

### Kontrola verzie

<span id="page-25-0"></span>1. Stlačte tlačidlo

2. Vyberte položky [Nastavenie] > [Nastavenia softvéru] > [Inf. o aktuál. soft.] a stlačte tlačidlo OK.

Zobrazí sa aktuálna verzia softvéru.

Upozornenie: Neinštalujte staršiu verziu softvéru než verziu, ktorá je aktuálne nainštalovaná v produkte. Spoločnosť TP Vision nemôže niesť zodpovednosť za problémy spôsobené prechodom na staršiu verziu softvéru.

Softvér aktualizujte niektorým z nasledujúcich spôsobov:

- aktualizácia pomocou pamäťového zariadenia USB,
- aktualizácia pomocou digitálneho vysielania,

### Aktualizácia pomocou zariadenia USB

### Čo potrebujete

- pamäťové zariadenie USB aspoň s 256 megabajtmi ukladacieho priestoru, ktoré je naformátované v systéme FAT alebo DOS a ktoré má vypnutú ochranu proti zápisu,
- prístup k počítaču s konektorom USB a prístupom na internet.
- Program pre archiváciu súborov, ktorý podporuje formát súborov ZIP, napríklad WinZip® pre Microsoft® Windows® alebo StuffIt® pre Macintosh®.

Poznámka: Nepoužívajte pevný disk USB.

### Prevzatie najnovšej verzie softvéru

1. Pripojte jednotku USB flash k počítaču. 2. Na počítači spustite prehľadávač, ako napríklad Internet Explorer® alebo Safari®. a pozrite si stránku

### [www.philips.com/support](http://www.philips.com/support).

3. Nájdite svoj televízor a vyhľadajte dostupný softvér a radiče pre váš televízor. Aktualizácia softvéru je k dispozícii ako komprimovaný súbor (\*.zip).

4. Ak je verzia softvéru vyššia než verzia vo vašom televízore, kliknite na prepojenie pre aktualizáciu softvéru.

5. Vyjadrite súhlas s licenčnou zmluvou a prevezmite súbor ZIP na jednotku USB flash.

Poznámka: Niektoré internetové prehľadávače, ako Mozilla® Firefox® alebo Google® Chrome®, môžu prevziať súbor ZIP priamo na počítač. V tomto prípade skopírujte súbor na jednotku USB flash.

6. Pre Internet Explorer: Pomocou programu pre archiváciu súborov extrahujte súbor autorun.upg z prevzatého súboru ZIP. Extrahovaný súbor nekopírujte, ani ho neumiestňujte do priečinka.

6. Pre Safari: Po dokončení prevzatia sa súbor autorun.upg automaticky extrahuje zo súboru ZIP do počítača. Skopírujte súbor na jednotku USB flash. Extrahovaný súbor nekopírujte, ani ho neumiestňujte do priečinka.

7. Vysuňte a odpojte jednotku USB flash od počítača.

# Slovensky

### Aktualizácia softvéru pre televízor

#### Upozornenie:

- Počas aktualizácie nevypínajte televízor ani neodpájajte jednotku USB flash.
- Ak počas aktualizácie dôjde k výpadku elektriny, neodpájajte jednotku USB flash od televízora. Po obnovení napájania bude televízor pokračovať v aktualizácii.
- Ak sa počas aktualizácie vyskytne chyba, skúste ju znova spustiť od začiatku. Ak sa chyba objaví znovu, obráťte sa na službu starostlivosti o zákazníkov televízorov spoločnosti Philips.

1. Odpojte od televízora všetky zariadenia USB, napr. adaptér Wi-Fi a potom televízor zapnite.

2. Pripojte jednotku USB flash k počítaču. Aktualizácia softvéru sa spustí automaticky. Aktualizácia je dokončená, keď sa na obrazovke zobrazí notifikačná správa. 3. Pred reštartovaním televízora odpojte jednotku USB flash od televízora.

4. Stlačte tlačidlo ih na diaľkovom ovládaní — tlačidlo **b** nestláčajte viac než jedenkrát.

Televízor sa vypne a opäť zapne. Aktualizácia je dokončená.

5. Aby ste zabránili neželaným aktualizáciám softvéru televízora, znovu pripojte jednotku USB flash k počítaču a vymažte súbor autorun.upg.

### Aktualizácia pomocou digitálneho vysielania

Ak je táto možnosť k dispozícii, televízor môže prijímať softvérové aktualizácie prostredníctvom digitálneho vysielania. Po prijatí softvérovej aktualizácie sa zobrazí výzva na aktualizáciu softvéru. Dôrazne odporúčame, aby ste po zobrazení výzvy na aktualizáciu softvéru vykonali aktualizáciu softvéru.

Postupujte podľa pokynov na obrazovke.

Ak nevykonáte aktualizáciu softvéru televízora po prijatí aktualizácie, budete vyzvaní na uloženie súboru aktualizácie. Ak chcete aktualizáciu softvéru vykonať neskôr:

- 1. Stlačte tlačidlo **. A**
- 2. Vyberte položky [Nastavenie] >

[Nastavenia softvéru] > [Lokálne aktualiz.]. 3. Vyberte prevzatý súbor a podľa pokynov na obrazovke dokončite aktualizáciu.

### Obnovte všetko

<span id="page-26-0"></span>Môžete obnoviť všetky nastavenia obrazu a zvuku a v televízore opätovne nainštalovať všetky televízne kanály.

- 1. Stlačte tlačidlo **\***
- 2. Vyberte možnosť [Nastavenie] >

[Nastavenia TV] > [Všeobecné nastavenia]

- > [Preinštalovať TV], potom stlačte OK.
- 3. Postupujte podľa pokynov na obrazovke.

## 5 Pripojenie televízora

### Informácie o kábloch

### Kvalita kábla

Pred pripojením zariadení k televízoru skontrolujte dostupné konektory na zariadení. Zariadenie pripojte k televízoru pomocou pripojenia s najvyššou možnou kvalitou. Konektory s dobrou kvalitou umožňujú lepší prenos obrazu a zvuku.

Pripojenia zobrazené v tomto návode na použitie sú len odporúčania. Možné sú aj iné riešenia. Viac informácií nájdete na lokalite [http://www.connectivityguide.philips.com](http://www.connectivityguide.philips.com/).

Tip: Ak je zariadenie vybavené iba kompozitnými konektormi alebo konektormi RCA, na pripojenie zariadenia ku konektoru CVBS/Y na televízore použite kompozitný kábel (CVBS).

### HDMI

<span id="page-27-0"></span>Pripojenie HDMI zabezpečuje najlepší obraz a kvalitu zvuku.

- Kábel HDMI spája obrazové aj zvukové signály. Kábel HDMI pripojte, ak chcete prenášať televízne signály s vysokým rozlíšením (HD) a zapnúť funkciu EasyLink.
- Konektor HDMI Audio Return Channel (ARC) umožňuje výstup zvuku televízora do zariadenia kompatibilného s protokolom HDMI ARC.

 Pripojte káble HDMI, ktoré sú kratšie ako 5 metrov (16,4 stopy).

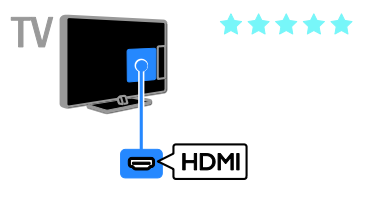

### **SCART**

Pripojenie SCART umožňuje spojiť obrazové a zvukové signály.

Konektory SCART dokážu prenášať videosignály s normou RGB, nie však televízne signály s vysokým rozlíšením (HD).

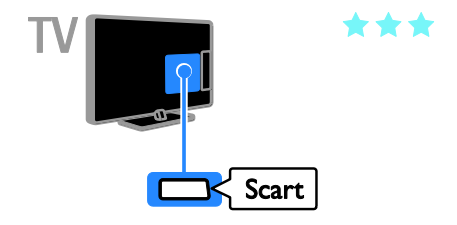

### VGA

### Iba pre niektoré modely.

Prostredníctvom pripojenia VGA môžete na televíznej obrazovke zobrazovať obsah uložený v počítači.

Pripojenie VGA slúži iba na prenos obrazu. Ak chcete prenášať zvuk, zapojte príslušný kábel do konektora AUDIO IN.

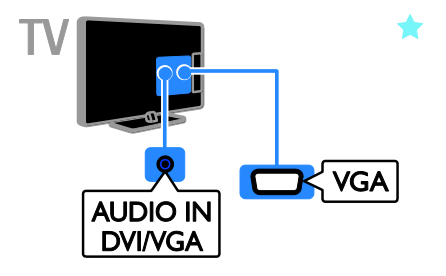

### Pripojenie antény

Pripojte anténu ku konektoru.

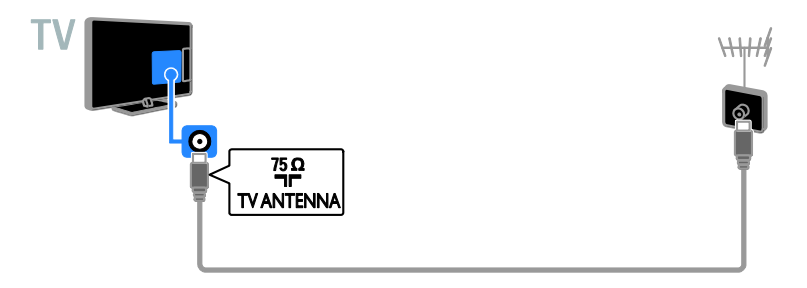

### Pripojenie zariadení

### Prehrávač diskov Blu-ray alebo DVD

<span id="page-28-0"></span>Prehrávač diskov pripojte k televízoru pomocou kábla HDMI.

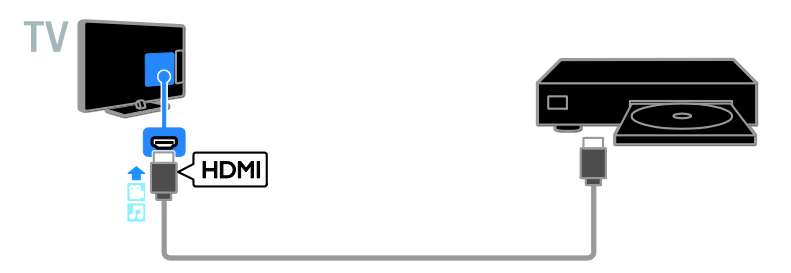

### Televízny prijímač

Digitálny televízny prijímač pripojte k televízoru pomocou kábla antény.

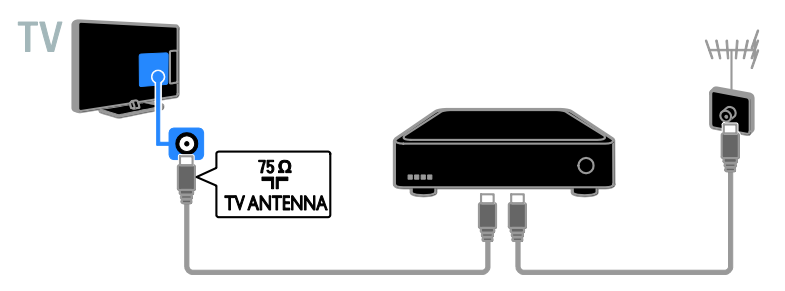

Digitálny televízny prijímač pripojte k televízoru pomocou kábla HDMI.

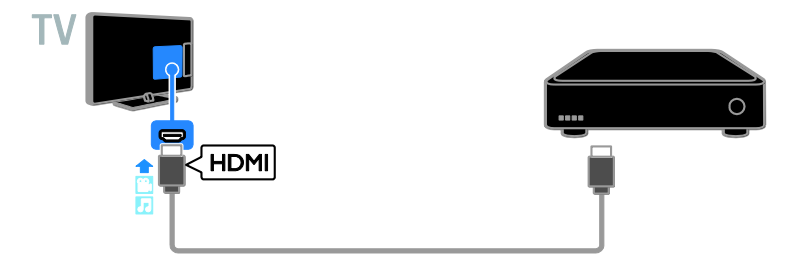

Pripojte digitálny televízny prijímač k televízoru pomocou kábla SCART.

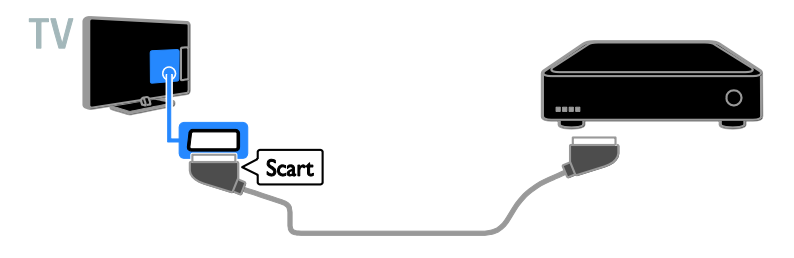

### Videorekordér

Rekordér pripojte k televízoru pomocou kábla antény.

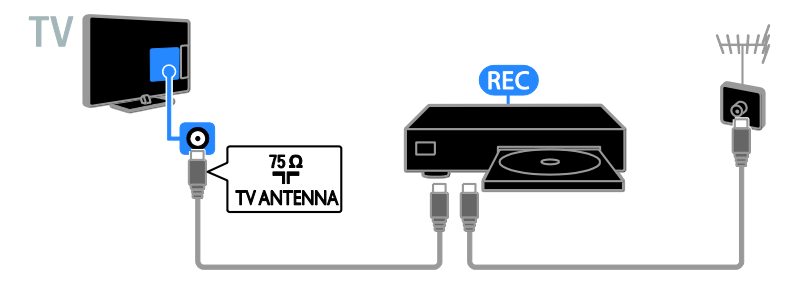

Počítač pripojte k televízoru pomocou kábla HDMI.

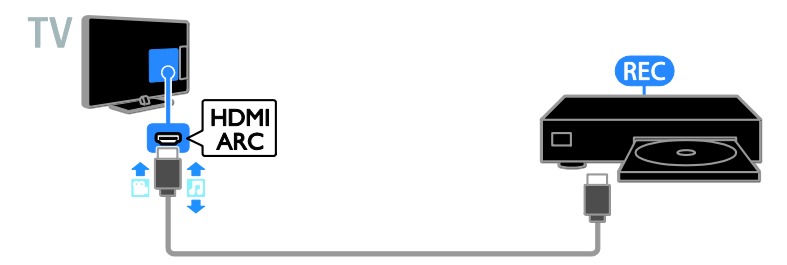

Rekordér pripojte k televízoru pomocou kábla SCART.

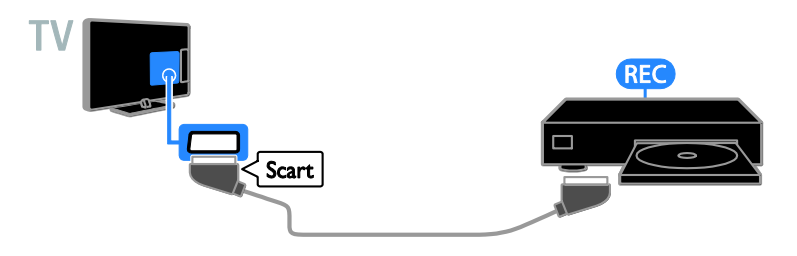

### Hracia konzola

Hraciu konzolu pripojte k televízoru pomocou kábla HDMI.

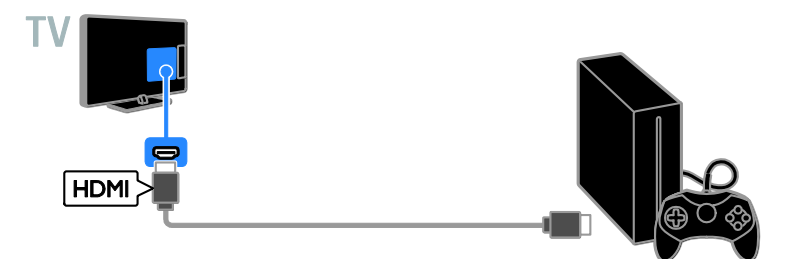

### Domáce kino

Pripojte domáce kino kompatibilné s protokolom HDMI-ARC k televízoru pomocou kábla HDMI.

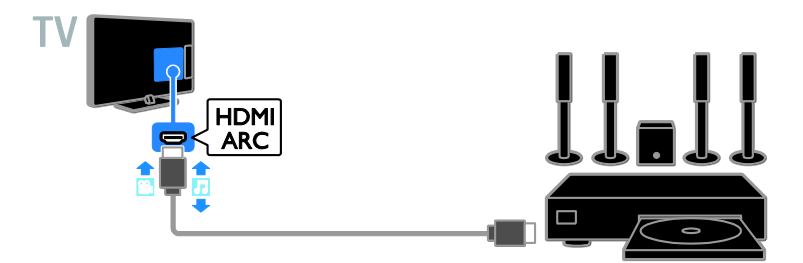

Domáce kino pripojte k televízoru pomocou kábla HDMI a optického zvukového kábla.

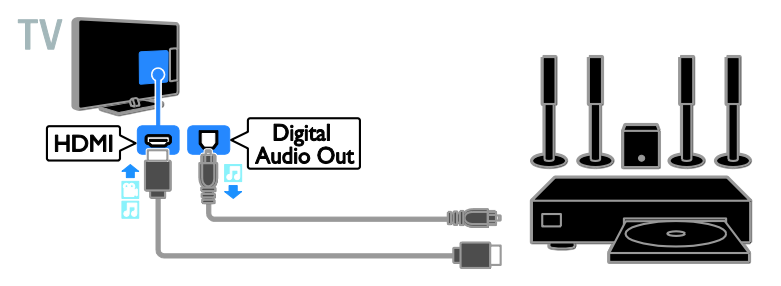

Domáce kino pripojte k televízoru pomocou kábla SCART.

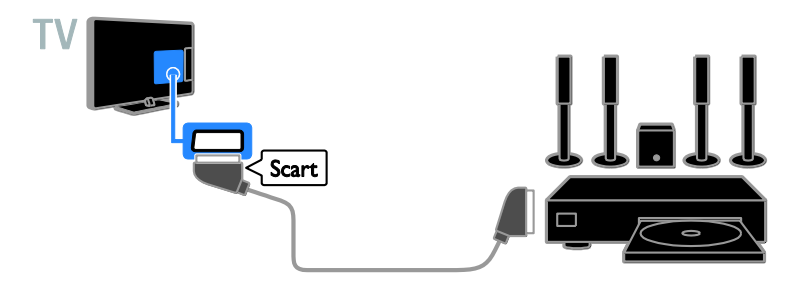

### Digitálny fotoaparát

Digitálny fotoaparát pripojte k televízoru pomocou kábla USB.

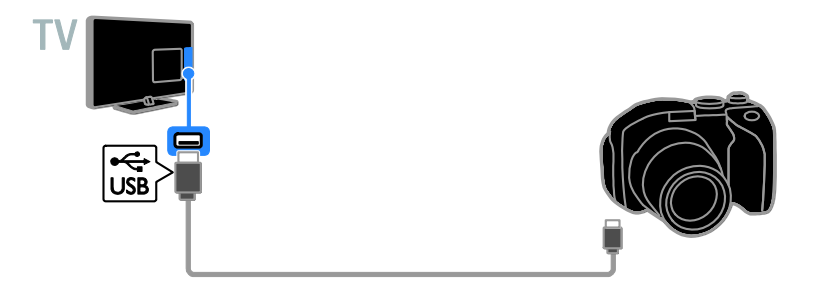

### Digitálna videokamera

Digitálnu videokameru pripojte k televízoru pomocou kábla HDMI.

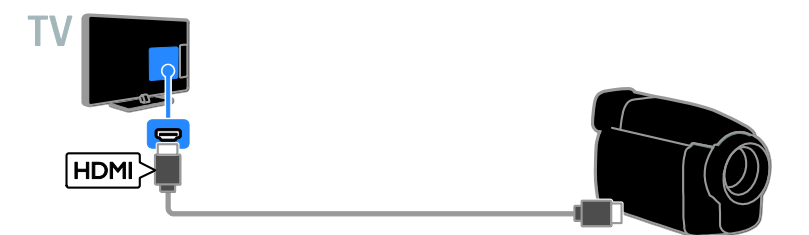

### Pripojenie ďalších zariadení

### Ú ložné zariadenie USB

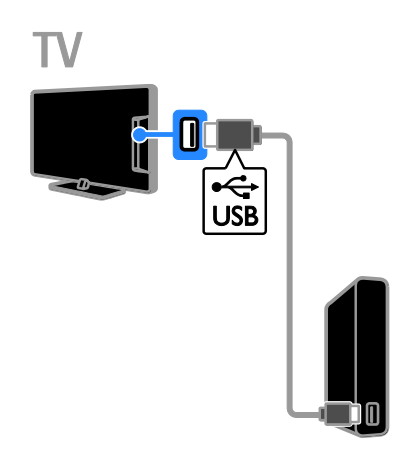

### Počítač

Počítač pripojte k televízoru pomocou kábla HDMI.

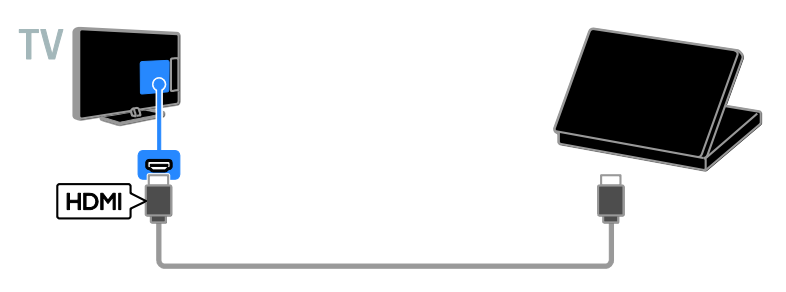

(Iba pre niektoré modely.) Počítač pripojte k televízoru pomocou kábla DVI-HDMI a zvukového kábla.

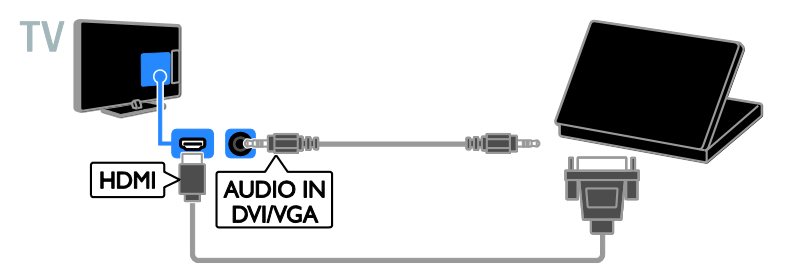

Pevný disk USB pripojte k televízoru pomocou kábla USB.

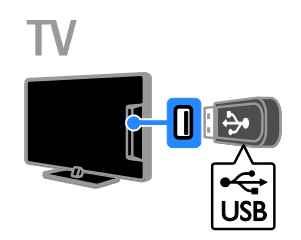

Jednotku USB flash pripojte k televízoru pomocou kábla USB.

### Sledovanie pripojených zariadení

### Vyberte zariadenie

Ak chcete sledovať zariadenie, pripojte ho najskôr k televízoru. Pozrite si časť Pripojenie televízora > Pripojenie zariadení (Stran[a 29\)](#page-28-0).

Vyberte zariadenie so ZDROJOM

1. Stlačte tlačidlo **E SOURCE**.

2. Vyberte zariadenie a potom stlačte tlačidlo OK.

### Výber zariadenie z domovskej ponuky

1. Stlačte tlačidlo  $\biguparrow$ 

2. Vyberte položku [Zdroj] a stlačte tlačidlo OK.

3. Vyberte zariadenie a potom stlačte tlačidlo OK.

### Nastavenie zariadení EasyLink

### Čo môžete urobiť

Pomocou zdokonalených funkcií ovládania Philips EasyLink môžete naplno využiť zariadenia kompatibilné s protokolom HDMI-CEC. Zariadenia podporujúce protokol HDMI-CEC pripojte k televízoru prostredníctvom konektora HDMI a súčasne ich ovládajte pomocou diaľkového ovládania televízora.

Poznámka: Iné značky popisujú funkčnosť protokolu HDMI-CEC rozdielne. Príkladmi sú Anynet (Samsung), Aquos Link (Sharp) alebo BRAVIA Sync (Sony). Nie všetky značky sú úplne kompatibilné s funkciou Philips EasyLink.

Po zapnutí funkcie Philips EasyLink sú dostupné nasledujúce funkcie:

### Prehrávanie jedným dotykom

Keď prehrávate obsah zariadenia kompatibilného s protokolom HDMI-CEC, televízor sa zapne z pohotovostného režimu a prepne sa na správny zdroj.

### Prepnutie do pohotovostného režimu jedným dotykom

Po stlačení tlačidla ina diaľkovom ovládaní televízora sa televízor a všetky zariadenia kompatibilné s protokolom HDMI-CEC prepnú do pohotovostného režimu.

### Diaľkové ovládanie EasyLink

Pomocou diaľkového ovládania televízora môžete ovládať viacero zariadení kompatibilných s protokolom HDMI-CEC.

### Ovládanie zvuku systému

Ak prostredníctvom konektora HDMI ARC pripojíte zariadenie kompatibilné s protokolom HDMI-CEC vybavené reproduktormi, môžete zvuk televízora počúvať z týchto reproduktorov namiesto reproduktorov televízora.

### Čo potrebujete

- Pripojte zariadenie kompatibilné s protokolom HDMI-CEC k televízoru. Môžete pripojiť viac ako jedno zariadenie s protokolom HDMI-CEC. Pozrite si časť Pripojenie televízora > Pripojenie zariadení (Strana [29\)](#page-28-0).
- Správne nakonfigurujte jednotlivé zariadenia kompatibilné s protokolom HDMI-CEC.
- Zapnutie funkcie EasyLink.

### Zapnutie funkcie EasyLink

- 1. Stlačte tlačidlo **\***
- 2. Vyberte položky [Nastavenie] >

[Nastavenia TV] > [Všeobecné nastavenia]

> [EasyLink].

3. Vyberte položky [EasyLink] > [Zapnuté] a stlačte tlačidlo OK.

### Ovládanie zariadení

Ak pripojíte viaceré zariadenia HDMI-CEC podporujúce toto nastavenie, môžete ich všetky ovládať pomocou diaľkového ovládania televízora.

Poznámka: Ide o rozšírené nastavenie. Zariadenia, ktoré toto nastavenie nepodporujú, nebudú reagovať na diaľkové ovládanie televízora.

### 1. Stlačte tlačidlo

2. Vyberte možnosť [Nastavenie] >

[Nastavenia TV] > [Všeobecné nastavenia] > [EasyLink] > [Diaľkové ovládanie EasyLink].

3. Vyberte položku [Zapnuté] alebo [Vypnuté] a stlačte tlačidlo OK.

### Tipy:

- Ak chcete prepnúť späť na ovládanie televízora, stlačte tlačidlo **a** a vyberte položku [Televízor].
- Ak chcete ovládať iné zariadenie, stlačte tlačidlo **a** a vyberte zariadenie z domovskej ponuky.

### Tlačidlá funkcie EasyLink

Zariadenia kompatibilné s protokolom HDMI-CEC môžete ovládať pomocou týchto tlačidiel na diaľkovom ovládaní televízora:

- : zapnutie televízora a pripojeného zariadenia alebo prepnutie do pohotovostného režimu.
- Tlačidlá prehrávania: ovládanie prehrávania videa alebo hudby.
- Číselné tlačidlá: výber názvu, kapitoly alebo skladby.
- OK: spustenie, pozastavenie alebo obnovenie prehrávania v pripojenom zariadení, aktivácia výberu alebo prístup k ponuke zariadenia.
- : zobrazenie domovskej ponuky televízora.

### Výber výstupu reproduktorov

<span id="page-35-0"></span>Ak je pripojené zariadenie kompatibilné so štandardom HDMI Audio Return Channel (HDMI ARC), môžete zvukový výstup reprodukovať cez kábel HDMI. Nevyžadujú sa ďalšie zvukové káble. Uistite sa, že zariadenie pripájate ku konektoru HDMI ARC na televízore. Pozrite si časť Pripojenie televízora > Informácie o kábloch > HDMI. (Stran[a 28\)](#page-27-0)

### Zapnutie rozhrania HDMI ARC

1. Stlačte tlačidlo  $\biguparrow$ 2. Vyberte možnosť [Nastavenie] > [Nastavenia TV] > [Zvuk] > [Rozšírený] > [HDMI 1 - ARC].

3. Vyberte jednu z nasledujúcich možností a potom stlačte tlačidlo OK.

- [Zapnuté]: počúvanie zvuku televízora prostredníctvom pripojeného zariadenia kompatibilného s rozhraním HDMI-ARC.
- [Vypnuté]: počúvanie zvuku televízora prostredníctvom reproduktorov televízora alebo prostredníctvom zariadenia pripojeného pomocou konektora digitálneho výstupu zvuku.

Poznámka: Uistite sa, že nastavenia protokolu HDMI-CEC pripojeného zariadenia sú správne nastavené.

### Nastavenie reproduktorov televízora

1. Stlačte tlačidlo

2. Vyberte možnosť [Nastavenie] > [Nastavenia TV] > [Zvuk] > [Rozšírený] > [Reproduktory TV].

3. Vyberte príslušnú možnosť a stlačte tlačidlo OK.

- [Vypnuté]: vypnutie reproduktorov televízora.
- [Zapnuté]: zapnutie reproduktorov televízora.
- [EasyLink]: automatické vypnutie reproduktorov televízora a prenos prúdu zvukových údajov televízora do pripojeného zvukového zariadenia HDMI-CEC.
- [Autom. spust. EasyLink]: ak je pripojené zvukové zariadenie HDMI-CEC, automatické vypnutie reproduktorov televízora a prenos prúdu zvukových údajov televízora do zariadenia.

### Zmena prenosu prúdu zvukových údajov televízora

Zvukový výstup môžete kedykoľvek prepínať medzi reproduktormi televízora a pripojeným zosilňovačom.

- 1. Stlačte tlačidlo OPTIONS.
- 2. Vyberte položku [Obraz a zvuk] > [Reprodukt.].

3. Vyberte jednu z nasledujúcich možností a potom stlačte tlačidlo OK.

- [Televízor]: štandardne zapnuté. Prenášajte zvuk televízora prostredníctvom televízora a pripojeného zvukového zariadenia HDMI-CEC, kým sa pripojené zariadenie neprepne na ovládanie zvuku systému. Zvuk televízora sa potom bude prenášať prostredníctvom pripojeného zariadenia.
- [Zosilňovač]: prenos zvuku prostredníctvom pripojeného zariadenia HDMI-CEC. Ak v zariadení nie je zapnutý režim zvuku systému, prúd zvukových údajov sa naďalej prenáša cez reproduktory televízora. Ak ste vybrali možnosť [Autom. spust. EasyLink], televízor vyzve na prepnutie pripojeného zariadenia na režim zvuku systému.

### Pripojte modul CAM (Conditional Access Module)

### Čo môžete urobiť

Pomocou modulu podmieneného prístupu (CAM) môžete sledovať kódované digitálne televízne kanály. Po vložení modulu CAM a zaplatení poplatkov za odber služby môžete sledovať príslušné programy.

Tento televízor podporuje službu CI (Common Interface), ako aj CI+. Služba CI+ podporuje prémiové digitálne programy s vysokým rozlíšením, ktoré sa vyznačujú vysokou úrovňou ochrany pred kopírovaním.

Poznámka: Aplikácie, funkcie, obsah a správy na obrazovke závisia od poskytovateľa služby CAM.

### Čo potrebujete

Upozornenie: Modul CAM vložte podľa pokynov, aby sa nepoškodil.

Poznámka: Informácie o spôsobe vloženia karty Smart do modulu CAM nájdete v dokumentácii od poskytovateľa služieb.

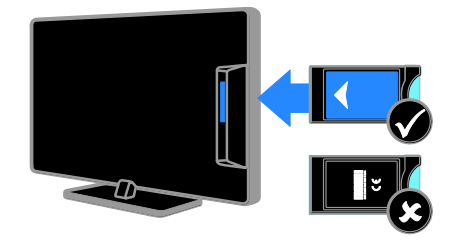

1. Vypnite televízor.

2. Podľa pokynov vytlačených na module CAM vložte modul CAM do zásuvky Common Interface na bočnej strane televízora.

Modul CAM pri pripájaní zatlačte až na doraz.

3. Zapnite televízor a počkajte, kým sa modul CAM neaktivuje. Môže to chvíľu trvať. Ak si chcete zachovať prístup k šifrovaným digitálnym televíznym kanálom, nechajte modul CAM v zásuvke.

### Prístup k službám modulu CAM

1. Po vložení a aktivovaní modulu CAM stlačte tlačidlo OPTIONS.

2. Vyberte položku [Common Interface] a stlačte tlačidlo OK.

3. Vyberte poskytovateľa služby CAM a stlačte tlačidlo OK.

## 6 Riešenie problémov

### Všeobecné problémy

### Televízor sa nedá zapnúť:

- Odpojte napájací kábel od elektrickej zásuvky. Počkajte minútu a potom ho znovu zapojte.
- Skontrolujte, či je napájací kábel bezpečne zapojený.

#### Počas zapínania, vypínania alebo prepínania televízora do pohotovostného režimu počuť z jeho vnútra praskanie:

Nevyžaduje sa žiadna činnosť. Praskanie je spôsobené bežným rozpínaním a sťahovaním televízora, keď sa ochladzuje a zohrieva. Nemá to vplyv na výkon televízora.

#### Televízor po zapnutí nereaguje na diaľkové ovládanie ani na ovládacie prvky na televízore:

Spustenie televízora trvá určitý čas. V tom čase televízor nereaguje na diaľkové ovládanie ani na ovládacie prvky na televízore. Ide o bežný jav.

Ak televízor aj naďalej nereaguje na diaľkové ovládanie, pozrite sa na diaľkové ovládanie prostredníctvom digitálneho fotoaparátu. Po stlačení ľubovoľného tlačidla na diaľkovom ovládaní by malo byť viditeľné blikajúce červené svetlo pri snímači. Diaľkové ovládanie v takom prípade funguje správne, ale televízor pravdepodobne musí skontrolovať služba starostlivosti o zákazníkov televízorov spoločnosti Philips. Tento proces riešenia problémov sa nedá uplatniť v prípade diaľkových ovládaní, ktoré sú s televízorom spárované bezdrôtovo.

### Keď je televízor v pohotovostnom režime, zobrazí sa úvodná obrazovka a potom sa televízor vráti do pohotovostného režimu:

Ide o bežný jav. Po odpojení televízora od elektrickej siete a opätovnom pripojení sa pri ďalšom spustení televízora zobrazí úvodná obrazovka.

Ak chcete zapnúť televízor

z pohotovostného režimu, stlačte tlačidlo na diaľkovom ovládaní alebo televízore.

#### Svetelný indikátor pohotovostného režimu na televízore bliká na červeno:

Odpojte napájací kábel od elektrickej zásuvky. Počkajte, kým televízor nevychladne, a znovu zapojte napájací kábel. Ak sa blikanie objaví znovu, obráťte sa na službu starostlivosti o zákazníkov televízorov spoločnosti Philips.

### Zvuk televízora je v nesprávnom jazyku:

Ak vyberiete jazyk zvuku prostredníctvom položky OPTIONS, v televízore sa pri zmene kanálov alebo vypnutí televízora obnoví predvolený jazyk. Ak chcete ponechať zvolený jazyk, zmeňte jazyk zvuku stlačením tlačidla **. Potom** vyberte položku [Nastavenie] > [Nastavenia kanála] > [Jazyky] > [Primárny jazyk zvuku] alebo [Sekundárny jazyk zvuku].

#### Ponuka televízora alebo služby Smart TV sa zobrazuje v nesprávnom jazyku:

Nastavte uprednostňovaný jazyk ponuky. Ďalšie informácie nájdete v časti Zmena nastavení televízora > Nastavenia jazyka > Jazyk ponuky (Strana [24\)](#page-23-0).

Zabudli ste 4-miestny kód na odomknutie funkcie blokovania kanálov (rodičovskej zámky):

Zadajte kód 8888.

#### Ak chcete inovovať softvér televízora: Navštívte lokalitu [www.philips.com/support](http://www.philips.com/support) a prevezmite najaktuálnejší balík softvéru pre televízor. Na tejto lokalite nájdete aj pokyny na inštaláciu softvéru a poznámky k vydaniu, ktoré informujú o aktualizovaných častiach. Kompletné pokyny na inováciu softvéru televízora sú uvedené aj v časti Zmena nastavení televízora > Aktualizácia softvéru (Strana [26\)](#page-25-0).

### Problémy s kanálmi

### Ak chcete nainštalovať televízne kanály:

Pozrite si časť Zmena nastavení televízora > Automatická inštalácia (Strana [21\)](#page-20-0), kde nájdete pokyny pre inštaláciu analógových alebo digitálnych kanálov.

#### Počas inštalácie sa nepodarilo nájsť žiadne digitálne kanály:

- V časti s technickými parametrami sa uistite, či televízor podporuje službu DVB-T alebo DVB-C vo vašej krajine.
- Skontrolujte, či sú všetky káble správne pripojené a či je vybratá správna sieť.

#### Predtým nainštalované kanály sa nezobrazujú v zozname kanálov:

Skontrolujte, či je vybratý správny zoznam kanálov.

### Ak chcete zmeniť usporiadanie alebo zoradenie zoznamu kanálov:

Po inštalácii sa kanály zobrazujú v zozname kanálov. Informácie o správe zoznamov kanálov vrátane ich usporiadania nájdete v časti Sledovanie televízie > Správa zoznamu kanálov (Strana [11\)](#page-10-0).

### Problémy s obrazom

### Televízor je zapnutý, ale nezobrazuje sa obraz, prípadne je obraz skreslený:

- Skontrolujte, či je anténa správne pripojená k televízoru.
- Skontrolujte, či je ako zdroj obrazu vybraté správne zariadenie.
- Skontrolujte, či je správne pripojené externé zariadenie alebo zdroj.

### Počuť zvuk, no nezobrazuje sa obraz:

Skontrolujte, či sú správne vybraté nastavenia obrazu.

#### Anténa prijíma slabý signál televíznych kanálov:

- Skontrolujte, či je anténa správne pripojená k televízoru.
- Kvalitu príjmu môžu ovplyvniť reproduktory, neuzemnené zvukové zariadenia, neónové svetlá, vysoké budovy a iné veľké predmety. Ak je to možné, pokúste sa zlepšiť kvalitu príjmu zmenou smerovania antény alebo presunutím zariadení ďalej od televízora.
- Ak je príjem slabý len na jednom kanáli, jemne ho dolaďte.

#### Nízka kvalita obrazu z pripojených zariadení:

- Skontrolujte, či sú zariadenia správne pripojené.
- Skontrolujte, či sú správne vybraté nastavenia obrazu.

#### Televízor neuložil nastavenia obrazu:

Skontrolujte, či je umiestnenie televízora nastavené na možnosť Doma. V tomto režime môžete meniť a ukladať nastavenia.

#### Obraz sa nezmestí na obrazovku, pretože je príliš veľký alebo malý:

Formát obrazu zmeňte na iný.

#### Pri zmene kanálov sa formát obrazu neustále mení:

Vyberte iný formát obrazu než [Automatic.].

### Umiestnenie obrazu nie je správne:

Obrazové signály z niektorých zariadení sa nemusia správne zmestiť na obrazovku. Skontrolujte výstup signálu zo zariadenia.

### Vysielaný obraz je zakódovaný:

Na prístup k obsahu budete pravdepodobne potrebovať modul podmieneného prístupu (CAM). Poraďte sa s poskytovateľom služieb.

Na obrazovke televízora sa zobrazí "elektronická nálepka" s informáciami: Televízor je v režime **[Obchod]**. Ak chcete odstrániť elektronickú nálepku, prepnite televízor do režimu **[Doma]** a reštartujte ho. Pozrite si časť Zmena nastavení televízora > Ďalšie nastavenia > Režim Doma (Strana [25\)](#page-24-0).

#### Zobrazenie obsahu počítača na televíznej obrazovke nie je stabilné:

- Skontrolujte, či počítač používa podporované rozlíšenie a obnovovaciu frekvenciu. Pozrite si časť Technické údaje > Rozlíšenia obrazovky (Strana [42\)](#page-41-0).
- Zmeňte formát obrazu televízora na hodnotu [Bez zmeny mierky].

### Problémy so zvukom

#### Televízor zobrazuje obraz, no neprehráva zvuk:

Ak sa nezistí žiadny zvukový signál, televízor automaticky vypne zvukový výstup – nejde o poruchu.

- Skontrolujte, či sú všetky káble správne pripojené.
- Skontrolujte, či nie je hlasitosť stlmená alebo nastavená na nulovú hodnotu.
- Skontrolujte, či je vybraté príslušné nastavenie reproduktorov televízora. Stlačte tlačidlo OPTIONS, vyberte možnosť [Obraz a zvuk] > [Reprodukt.] a potom vyberte možnosť [Televízor].
- Skontrolujte, či je výstup zvuku televízora pripojený k vstupu zvuku na zariadení systému domáceho kina, ktoré je kompatibilné s protokolom HDMI-CEC alebo funkciou EasyLink. Zvuk by ste mali počuť z reproduktorov systému domáceho kina.
- Niektoré zariadenia môžu vyžadovať manuálne povolenie zvukového výstupu HDMI. Ak už je zvuk HDMI povolený, ale napriek tomu ho nepočuť, skúste zmeniť formát digitálneho zvuku zariadenia na PCM (Pulse Code Modulation). Pokyny nájdete v dokumentácii dodanej so zariadením.

#### Zobrazuje sa obraz, no kvalita zvuku je nedostatočná:

Uistite sa, že sú vybraté správne nastavenia zvuku.

### Problémy s pripojením

#### Vyskytli sa problémy so zariadeniami HDMI:

- Podpora ochrany HDCP môže predĺžiť čas potrebný na zobrazenie obsahu zo zariadenia HDMI na obrazovke televízora.
- Ak televízor nerozpozná zariadenie HDMI a nezobrazí sa žiadny obraz, skúste prepínať medzi zdrojmi – z jedného zariadenia na druhé a naopak.
- Ak dochádza k občasným výpadkom zvuku, skontrolujte správnosť nastavení výstupu zo zariadenia HDMI.
- Ak používate adaptér HDMI-DVI alebo kábel HDMI-DVI, skontrolujte, či je do konektora AUDIO IN (iba minikonektor) zapojený ďalší zvukový kábel, ak je dostupný.

#### Nemožno používať funkcie EasyLink: Uistite sa, že zariadenia HDMI sú kompatibilné s protokolom HDMI-CEC. Funkcie EasyLink pracujú len so zariadeniami kompatibilnými s protokolom HDMI-CEC.

Ak je k televízoru pripojené zvukové zariadenie kompatibilné s protokolom HDMI-CEC, po vypnutí zvuku, zvýšení alebo znížení hlasitosti sa na obrazovke nezobrazí ikona stlmenia zvuku ani hlasitosti:

Po pripojení zvukového zariadenia HDMI-CEC je takéto správanie bežné.

### Nezobrazuje sa obsah zariadenia USB:

- Podľa dokumentácie k pamäťovému zariadeniu USB skontrolujte, či je pamäťové zariadenie nastavené v režime kompatibilnom s triedou veľkokapacitného pamäťového zariadenia.
- Uistite sa, že príslušné pamäťové zariadenie USB je kompatibilné s týmto televízorom.
- Uistite sa, že televízor podporuje príslušné formáty zvukových a obrazových súborov.

Súbory so zvukom alebo obrázkami uložené v pamäťovom zariadení USB sa neprehrávajú alebo nezobrazujú plynulo: Prenosový výkon pamäťového zariadenia USB môže obmedzovať rýchlosť prenosu údajov do televízora, výsledkom čoho je nízka kvalita prehrávania.

### Kontaktovanie spoločnosti **Philips**

Varovanie: Nepokúšajte sa opravovať televízor vlastnými silami. Výsledkom môže byť vážne poranenie osôb, neodstrániteľné poškodenie televízora alebo zánik záruky.

Ak sa vám problém nedarí vyriešiť, pozrite si často kladené otázky pre tento televízor na lokalite [www.philips.com/support](http://www.philips.com/support). Problém môžete konzultovať aj s komunitou používateľov televízorov Philips na lokalite [www.supportforum.philips.com](http://www.supportforum.philips.com/).

Ak sa chcete rozprávať so zástupcami spoločnosti Philips alebo im zaslať e-mail, obráťte sa na službu starostlivosti o zákazníkov televízorov spoločnosti Philips vo svojej krajine. Kontaktné údaje nájdete v brožúre dodanej s televízorom alebo na<br>lokalite www.philips.com/support.

Skôr ako sa obrátite na spoločnosť Philips, poznačte si model a sériové číslo televízora. Tieto čísla sú vytlačené na zadnej strane televízora a na balení.

# 7 Technické údaje

### Napájanie a príjem

Technické parametre produktu podliehajú zmenám bez predchádzajúceho upozornenia.

### Napájanie

- Elektrická sieť: AC 220 240 V  $(50 - 60$  Hz)
- Spotreba energie v pohotovostnom režime: < 0,3 W
- Teplota okolia: 5 až 40 °C
- Informácie o spotrebe energie nájdete v technických parametroch produktu na adrese [www.philips.com/support](http://www.philips.com/support).

Výkon uvedený na typovom štítku produktu vyjadruje spotrebu energie pre tento produkt počas bežného používania v domácnosti (IEC 62087, vyd. 2). Ú daje o maximálnom výkone uvedené v zátvorke sa používajú kvôli elektrickej bezpečnosti (IEC 60065, vyd. 7.2).

#### Príjem

- Vstup antény: 75-ohmový koaxiálny (IEC75)
- Televízny systém: DVB COFDM 2K/8K
- Prehrávanie videa: NTSC, PAL, SECAM
- Digitálna televízia: MPEG-4, DVB-T (terestriálna), DVB-C (káblová)
- Pásma ladenia: VHF, UHF, S-Channel, Hyperband

### Zobrazenie a zvuk

### Obraz a obrazovka

- Typ displeja: LED, podsvietený, rozlíšenie HD/Full HD
- Uhlopriečka:
	- 51 cm / 20 palcov
	- 56 cm / 22 palcov
	- 61 cm / 24 palcov
- Pomer strán: 4:3/16:9 (širokouhlé)
- Rozlíšenie panela:
	- 51 cm/20 palcov: 1 600 x 900
	- 56 cm/22 palcov: 1 920 x 1 080
	- $-61$  cm/24 palcov: 1 366  $\times$  768
- Obohatenie obrazu: Digital Crystal Clear

#### Zvuk

- Výstupný výkon (RMS) pri 10 % THD:  $4M$
- Incredible Surround
- Clear Sound
- <span id="page-41-0"></span>Programovanie zvuku: mono / stereo

### Rozlíšenia obrazovky

#### Formáty počítača – HDMI (Rozlíšenie – obnovovacia frekvencia)

 $640 \times 480 - 60$  Hz  $800 \times 600 - 60$  Hz  $1024 \times 768 - 60$  Hz 1 280 x 720 – 60 Hz  $1280 \times 768 - 60$  Hz  $1280 \times 1024 - 60$  Hz  $1.360 \times 768 - 60$  Hz  $1600 \times 900 - 60$  Hz\*  $1.680 \times 1.050 - 60$  Hz<sup>\*</sup>  $1920 \times 1080 - 60$  Hz<sup>\*</sup> Formáty počítača – VGA

(Rozlíšenie – obnovovacia frekvencia)

 $640 \times 480 - 60$  Hz  $800 \times 600 - 60$  Hz  $1024 \times 768 - 60$  Hz  $1280 \times 1024 - 60$  Hz  $1.360 \times 768 - 60$  Hz  $1600 \times 900 - 60$  Hz\*  $1600 \times 1200 - 60$  Hz\*  $1920 \times 1080 - 60$  Hz\*

### Formáty pre video

(Rozlíšenie – obnovovacia frekvencia)

480i – 60 Hz 480p – 60 Hz 576i – 50 Hz 576p – 50 Hz 720p – 50 Hz, 60 Hz 1 080i – 50 Hz, 60 Hz 1 080p – 24 Hz, 25 Hz, 30 Hz, 50 Hz, 60 Hz

### **Multimédiá**

Poznámka: Názvy multimediálnych súborov nesmú byť dlhšie ako 128 znakov.

### Podporované multimediálne pripojenia

 USB 2.0 (FAT/FAT 32/NTFS): pripojte iba zariadenia USB, ktoré majú spotrebu najviac 500 mA.

### Podporované súbory s obrázkami

- JPEG: \*.jpg, \*.jpeg
- PNG: \*.png

### Podporované zvukové súbory

- MPEG1: \*.mp3
- Bitová rýchlosť: 32 kb/s, 64 kb/s, 96 kb/s, 128 kb/s, 196 kb/s, 256 kb/s, 320 kb/s
- Vzorkovacia frekvencia: 32 kHz, 44,1 kHz, 48 kHz

### Podporované obrazové súbory

- MPEG 1/2: \*.avi, \*.mpg, \*.mpeg, \*.ts
- MPEG4: \*.avi, \*.mp4, \*.mov, \*.mkv
- H.264: \*.avi, \*.mp4, \*.mov, \*.mkv, \*.ts

### Podporované súbory titulkov

SRT: podpora viacerých jazykov

#### Podporované formáty zvuku/videa

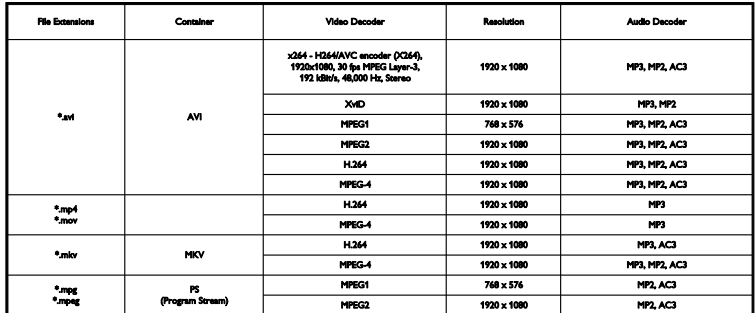

Podporované formáty zvuku/videa

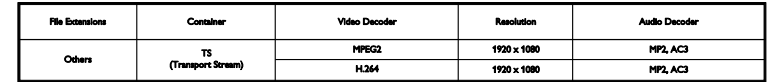

### Možnosti pripojenia

Zadné konektory

HDMI 1 ARC: HDMI Audio Return Channel SERV. U: servisný port TELEVÍZNA ANTÉNA: 75-ohmový koaxiálny (IEC) SCART (RGB/CVBS): adaptér SCART AUDIO IN (DVI): stereofónny minikonektor 3,5 mm DIGITÁ LNY ZVUKOVÝ VÝSTUP: SPDIF Slúchadlá: minikonektor 3,5 mm VGA: vstup PC

### Bočné konektory

CI: Bežné rozhranie USB

### Verzia Pomocníka

UMv X41G22MV81304\_05\_20130923

# 8 Register

### A

analógové kanály, inštalácia - 22 analógové kanály, jemné ladenie - 22 analógové kanály, titulky - 25 automatické vypnutie, zariadenia - 35

### B

bezpečnosť - 3 Bežné rozhranie - 37

### $\mathsf{C}$

CAM - 37  $Cl - 37$ 

### ᅎ

časovač vypnutia - 18

### $\mathsf{D}$

diaľkové ovládanie - 9 digitálna videokamera - 33 digitálne kanály, inštalácia - 22 digitálne kanály, titulky - 25 digitálny fotoaparát - 33 digitálny rozhlas - 12 domáce kino, pripojenie - 32

### E

EasyLink - 35 EasyLink, diaľkové ovládanie - 35 EasyLink, funkcie - 35 EasyLink, ovládacie prvky - 35 EasyLink, ovládanie na obrazovke - 10 EasyLink, reproduktory televízora - 36 EasyLink, zapnutie - 35 energetický štítok - 8 energeticky úsporné nastavenia - 7

EPG, vysielacia spoločnosť - 14 externý pevný disk - 34

### F

formát obrazu - 13

### H

HDMI - 28 HDMI ARC - 28 hlasitosť - 11 hodiny - 17 hracia konzola, pripojenie - 31

### I

Indikátor LED pohotovostného režimu - 9 inštalácia kanálov, automatická - 21

### J

jazyk zvuku - 24 jazyk, ponuka - 24 jazyk, titulky - 25

### K

káble - 28 kanály - 11 kanály (analógové), inštalácia - 22 kanály (analógové), jemné ladenie - 22 kanály (digitálne), inštalácia - 22 kanály, aktualizácia - 23 kanály, inštalácia (automatická) - 21 kanály, logo - 12 kanály, obľúbené - 11 kanály, opätovná inštalácia - 27 kanály, premenovanie - 12 kanály, prepnutie - 11 kanály, skrytie alebo odkrytie - 12 kanály, zoradenie - 12 kodeky, podporované - 43

konektory - 28 kontaktovanie spoločnosti Philips - 8

### M

modul CAM, vloženie - 37 modul CAM, zapnutie - 37 modul podmieneného prístupu - 37 možnosti pripojenia - 44 multimédiá, možnosti prehrávania - 15 multimédiá, podporované formáty - 43 multimédiá, prehrávanie súborov - 14

### N

nastavenia obrazu, obnovenie - 21 nastavenia zvuku, obnovenie - 21 nastavenia, formát zvuku - 21

### $\Omega$

obľúbené kanály, zoznam - 11 ochranné známky a autorské práva - 7 online fórum - 8 opätovná inštalácia - 27

### P

počítač, rozlíšenia obrazovky - 42 podpora produktu - 8 pohotovostný režim - 10 Pomocník, verzia - 44 preddefinované nastavenia, obraz a zvuk - 13 prehrávač diskov, pripojenie - 29 prehrávanie, súbory z USB - 14 premenovanie kanálov - 12 pripojenie, digitálna videokamera - 33 pripojenie, digitálny fotoaparát - 33 pripojenie, domáce kino - 32 pripojenie, externý pevný disk - 34 pripojenie, hracia konzola - 31 pripojenie, počítač - 34

pripojenie, prehrávač diskov - 29 pripojenie, rekordér - 30 pripojenie, televízny prijímač - 29 pripojenie, zariadenie USB - 34

### R

recyklácia - 7 rekordér, pripojenie - 30 reproduktory televízora, stlmenie - 11 režim Doma - 25 režim Obchod - 25 režim, Doma alebo Obchod - 25 rodičovská kontrola - 19 rodičovská zámka - 18 rozlíšenia obrazovky - 42

### S

 $SCART - 28$ snímače - 9 softvér, aktualizácia pomocou USB - 26 softvér, digitálna aktualizácia - 27 softvér, kontrola verzie - 26 sprievodca možnosťami pripojenia - 8 sprievodca programami, vysielacia spoločnosť - 14 sprievodca televíznymi programami, vysielacia spoločnosť - 14 starostlivosť o obrazovku - 4

### T

technické parametre napájania - 42 technické parametre zvuku - 42 teletext 2.5 - 17 teletext, duálne zobrazenie - 17 teletext, jazyk - 17 teletext, podstránky - 17 teletext, tabuľka stránok - 17 teletext, zväčšenie - 17

televízny prijímač, pripojenie - 29 titulky, analógové - 25 titulky, digitálne - 25 titulky, jazyk - 25 trvalá udržateľnosť - 7

### $\overline{U}$

ukážka - 25 umiestnenie, montáž na stojan alebo stenu - 5 umiestnenie, tipy - 5 USB, prehrávanie súborov - 14

### $\overline{\vee}$

VGA - 28

### Z

zámka Kensington - 5 zamknutie televízora - 5 zapnutie alebo vypnutie televízora - 10 zariadenia, sledovanie - 35 zdroj, výber - 13 zobrazenie technických údajov - 42 zosilňovač, výber výstupu - 36 zoznam kanálov - 12 zoznam kanálov, kopírovanie - 23

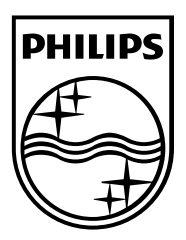

All registered and unregistered trademarks are the property of their respective owners. Specifications are subject to change without notice. Philips and the Philips' shield emblem are registered trademarks of Koninklijke Philips N.V. and are used under license from Koninklijke Philips N.V. 2013 © TP Vision Netherlands B.V. All rights reserved. [www.philips.com](http://www.philips.com/)

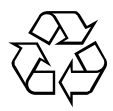